# **IBM SPSS Modeler 17.1 Solution Publisher**

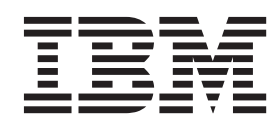

本書および本書で紹介する製品をご使用になる前に、 39 [ページの『特記事項』に](#page-44-0)記載されている情報をお読みください。

本書は、IBM SPSS Modeler バージョン 17 リリース 1 モディフィケーション 0、および新しい版で明記されていな い限り、以降のすべてのリリースおよびモディフィケーションに適用されます。

お客様の環境によっては、資料中の円記号がバックスラッシュと表示されたり、バックスラッシュが円記号と表示さ れたりする場合があります。

- 原典: IBM SPSS Modeler 17.1 Solution Publisher
- 発行: 日本アイ・ビー・エム株式会社
- 担当: トランスレーション・サービス・センター

# 目次

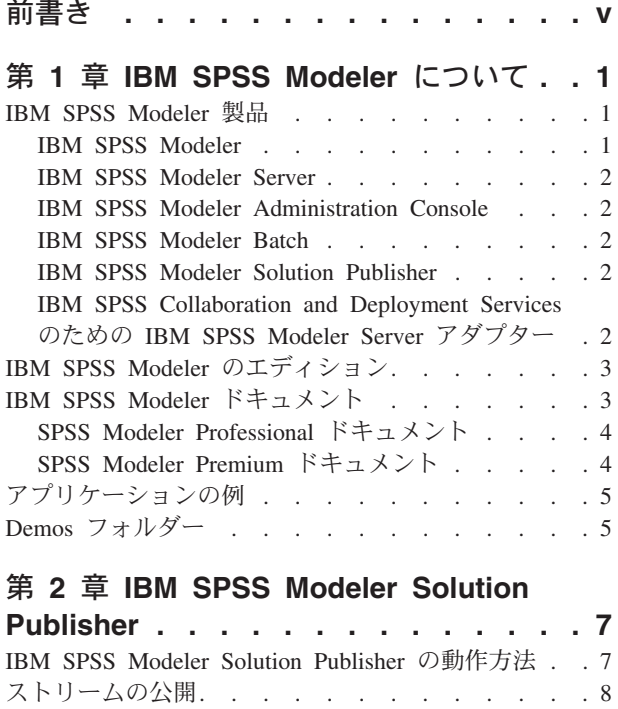

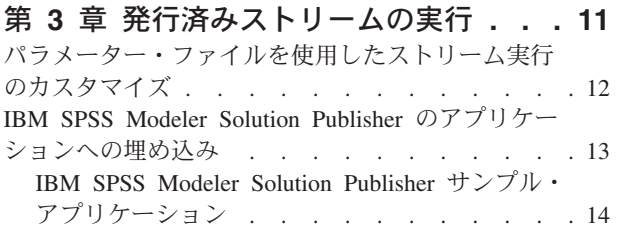

# 第 **4** 章 **[IBM SPSS Modeler Solution](#page-20-0)**

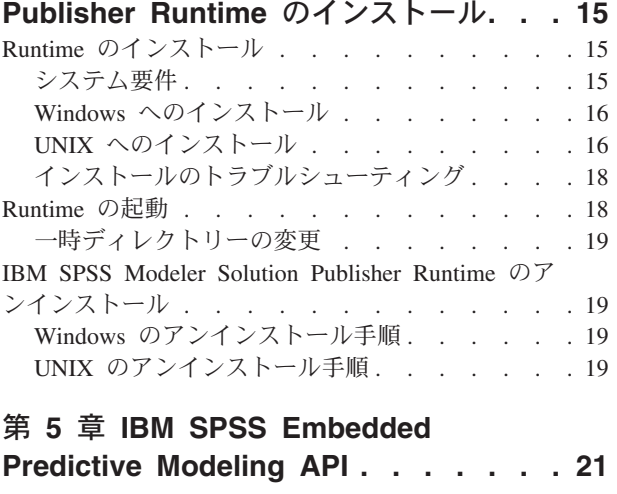

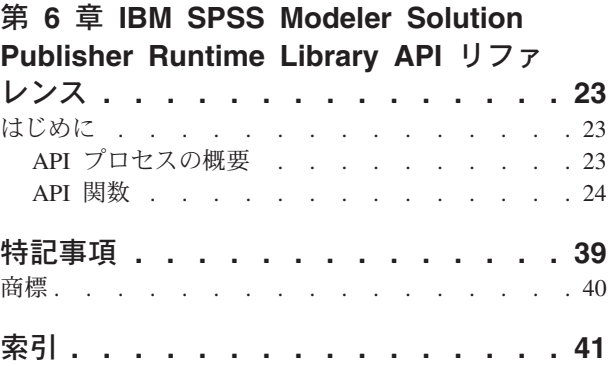

# <span id="page-4-0"></span>前書き

IBM® SPSS® Modeler は、IBM Corp. が開発した企業強化用のデータ・マイニング・ワークベンチです。 SPSS Modeler を使用すると、企業はデータを詳しく調べることにより顧客および一般市民とのリレーショ ンシップを強化することができます。企業は、SPSS Modeler を使用して得られた情報に基づいて利益をも たらす顧客を獲得し、抱き合わせ販売の機会を見つけ、新規顧客を引き付け、不正を発見し、リスクを減少 させ、政府機関へのサービスの提供を改善することができます。

SPSS Modeler の視覚的インターフェースを使用すると、特定ビジネスの専門知識を適用し、より強力な予 測モデルを実現し、解決までの時間を短縮します。SPSS Modeler では、予測、分類、セグメント化、およ び関連性検出アルゴリズムなど、さまざまなモデル作成手法を提供しています。モデルを作成した後は、 IBM SPSS Modeler Solution Publisher により、企業全体の意思決定者やデータベースにモデルを配布する ことが可能になります。

### **IBM Business Analytics** について

IBM Business Analytics ソフトウェアは、意思決定者がビジネス・パフォーマンスを向上させるために信頼 する完全で、一貫した正確な情報を提供します[。ビジネス・インテリジェンス](http://www-142.ibm.com/software/products/us/en/category/SWQ20)[、予測分析、](http://www-01.ibm.com/software/analytics/spss/)[財務実績および](http://www-01.ibm.com/software/products/us/en/category/SWQ30) [戦略管理、](http://www-01.ibm.com/software/products/us/en/category/SWQ30)[分析アプリケーション](http://www-142.ibm.com/software/products/us/en/category/SWQ10) の包括的なポートフォリオを利用することによって、現在の実績を明 確、迅速に理解し、将来の結果を予測することができます。豊富な産業用ソリューション、証明された実践 法、それに専門家によるサービスを組み合せることにより、あらゆる規模の会社組織が、最高の生産性を推 進し、信頼できる意志決定を自動化し、そして、よりよい結果を実現させることができます。

このポートフォリオの一部として、IBM SPSS Predictive Analytics ソフトウェアを使用する組織は、将来の イベントを予測し、その洞察に基づいて積極的に行動し、より優れた業績を実現することができます。全世 界の企業、政府、学術分野のお客様が IBM SPSS の技術を活用し、不正行為を減少させ、リスクを軽減さ せながら、顧客の獲得、保持、成長において、競争優位を高めることができます。組織は、IBM SPSS ソ フトウェアを日常業務に組み込むことにより、予測力を持つ企業になり、意思決定の管理と自動化を可能に することで、ビジネス目標を達成し、重要な競争上の優位性を実現します。詳細な情報、または営業担当者 へのお問い合わせ方法については、<http://www.ibm.com/spss> を参照してください。

### 技術サポート

お客様はテクニカル・サポートをご利用いただけます。IBM Corp. 製品の使用方法、または対応するハー ドウェア環境へのインストールについてサポートが必要な場合は、テクニカル・サポートにご連絡くださ い。テクニカル・サポートのご利用には、<http://www.ibm.com/support> の IBM Corp. Web サイトをご覧く ださい。支援を要請される場合は、事前にユーザー、会社組織、そして、サポート契約を明確にしておいて いただくよう、お願いします。

# <span id="page-6-0"></span>第 **1** 章 **IBM SPSS Modeler** について

IBM SPSS Modeler は、ビジネスの専門知識を活用して予測モデルを迅速に作成したり、また作成したモデ ルをビジネス・オペレーションに展開して意志決定を改善できるようにする、一連のデータ・マイニング・ ツールです。IBM SPSS Modeler は業界標準の CRISP-DM モデルをベースに設計されたものであり、デー タ・マイニング・プロセス全体をサポートして、データに基づいてより良いビジネスの成果を達成できるよ うにします。

IBM SPSS Modeler には、マシン学習、人工知能、および統計に基づいたさまざまなモデル作成方法が用意 されています。「モデル作成」パレットを利用して、データから新しい情報を引き出したり、予測モデルを 作成することができます。各手法によって、利点や適した問題の種類が異なります。

SPSS Modeler は、 スタンドアロン製品として購入または SPSS Modeler Server と組み合わせてクライア ントとして使用することができます。後のセクションで説明されているとおり、多くの追加オプションも使 用することができます。 詳しくは、「<http://www.ibm.com/software/analytics/spss/products/modeler/>」を参照 してください。

### **IBM SPSS Modeler** 製品

製品と関連するソフトウェアの IBM SPSS Modeler ファミリーの構成は次のとおりです。

- IBM SPSS Modeler
- IBM SPSS Modeler Server
- IBM SPSS Modeler Administration Console
- IBM SPSS Modeler Batch
- IBM SPSS Modeler Solution Publisher
- IBM SPSS Modeler Server の IBM SPSS Collaboration and Deployment Services

### **IBM SPSS Modeler**

SPSS Modeler はこの製品のすべての機能を搭載したバージョンであり、ユーザーのパーソナル・コンピュ ーターにインストールし、そのコンピューターで実行します。スタンドアロン製品としてローカル・モード で SPSS Modeler を実行するか、大規模なデータ・セットを使用する場合にパフォーマンスを向上させる ために IBM SPSS Modeler Server と組み合わせて実行することができます。

SPSS Modeler を使用して、プログラミングの必要なく、正確な予測モデルを迅速かつ直感的に構築するこ とができます。独自のビジュアル・インターフェースを使用すると、データ・マイニング・プロセスを簡単 に視覚化することができます。製品に組み込まれている高度な分析の支援を受けて、データ内に隠れたパタ ーンやトレンドを発見することができます。結果をモデル化し、ビジネスチャンスを活用してリスクを軽減 できるようになり、それらに影響を与える要因を理解することができます。

SPSS Modeler は SPSS Modeler Professional および SPSS Modeler Premium の 2 つのエディションで使用 できます。 詳しくは、 3 ページの『[IBM SPSS Modeler](#page-8-0) のエディション』トピックを参照してください。

### <span id="page-7-0"></span>**IBM SPSS Modeler Server**

SPSS Modeler は、クライアント/サーバー・アーキテクチャーを使用して、リソース集中型の操作が必要な 要求を、強力なサーバー・ソフトウェアへ分散します。

SPSS Modeler Server は、1 つまたは複数の IBM SPSS Modeler のインストールと組み合わせてサーバ ー・ホストで分散分析モードで継続的に実行する、別途ライセンスが必要な製品です。このように、SPSS Modeler Server では、メモリー集中型の操作を、クライアント コンピューターにデータをダウンロードせ ずにサーバー上で実行できるため、大きなデータ・セットで優れたパフォーマンスを発揮します。IBM SPSS Modeler Server は、パフォーマンスと自動化のさらなる利点を提供し、SQLの最適化とデータベース 内のモデリング機能をサポートしています。

### **IBM SPSS Modeler Administration Console**

Modeler Administration Console は、SPSS Modeler Server 構成オプションの多くを管理するグラフィカル・ アプリケーションです。それらの構成オプションは、オプション・ファイルで設定することも可能です。ア プリケーションには、SPSS Modeler Server のインストールを監視、構成するコンソール・ユーザー・イン ターフェースが用意されており、しかも、現在の SPSS Modeler Server のお客様には無料で提供されま す。アプリケーションは Windows コンピューターにのみインストールできますが、サポートされる任意の プラットフォームにインストールされたサーバーを管理できます。

### **IBM SPSS Modeler Batch**

データマイニングは、通常、対話型のプロセスですが、グラフィカル・ユーザー・インターフェースを必要 とせずに、コマンドラインから SPSS Modeler を実行することも可能です。例えば、ユーザーの介入なし で実行する長期実行または反復的なタスクがあります。SPSS Modeler Batch は、通常のユーザー・インタ ーフェースにアクセスせずに SPSS Modeler の完全な分析機能のサポートを提供する製品の特別バージョ ンです。SPSS Modeler Batch を使用するには、SPSS Modeler Server が必要です。

### **IBM SPSS Modeler Solution Publisher**

SPSS Modeler Solution Publisher は、外部ランタイムで実行することができ、外部アプリケーションに埋め 込まれる SPSS Modeler ストリームのパッケージ版を作成することができるツールです。このように、 SPSS Modeler がインストールされていない環境で使用するための完全な SPSS Modeler ストリームを公開 して展開することができます。SPSS Modeler Solution Publisher は、個別のライセンスが必要とされている IBM SPSS Collaboration and Deployment Services - Scoring サービスの一部として配布されています。この ライセンスを使用すると、SPSS Modeler Solution Publisher Runtime を受信し、公開されたストリームを実 行することができます。

SPSS Modeler Solution Publisher について詳しくは、IBM SPSS Collaboration and Deployment Services の 資料を参照してください。IBM SPSS Collaboration and Deployment Services Knowledge Center に『IBM SPSS Modeler Solution Publisher』と『IBM SPSS Analytics Toolkit』というセクションがあります。

## **IBM SPSS Collaboration and Deployment Services** のための **IBM SPSS Modeler Server** アダプター

さまざまな IBM SPSS Collaboration and Deployment Services 用のアダプターを使用すると、SPSS Modeler および SPSS Modeler Server を IBM SPSS Collaboration and Deployment Services リポジトリーとインタ ラクティブに機能させることができます。このように、リポジトリーに展開された SPSS Modeler ストリ

<span id="page-8-0"></span>ームは、複数のユーザーで共有したり、シンクライアント アプリケーションである IBM SPSS Modeler Advantage からアクセスしたりできます。リポジトリーをホストするシステムに、アダプターをインストー ルします。

### **IBM SPSS Modeler** のエディション

SPSS Modeler は次のエディションで使用できます。

#### **SPSS Modeler Professional**

SPSS Modeler Professional は、CRM システムで追跡する行動や対話、人口統計データ、購入行動や販売デ ータなど、多くの構造化データを処理するために必要なすべてのツールを提供しています。

#### **SPSS Modeler Premium**

SPSS Modeler Premium は、エンティティーの分析やソーシャル・ネットワーキングなどの特化したデー タ、または構造化されていないテキスト・データを処理するために SPSS Modeler Professional を拡張す る、別途ライセンスが必要な製品です。SPSS Modeler Premium は次のコンポーネントで構成されていま す。

**IBM SPSS Modeler Entity Analytics** により、IBM SPSS Modeler の予測分析に新たな次元が追加されま す。予測分析は過去のデータから将来の行動を予測しようとするのに対し、エンティティー分析ではレコー ドの中でアイデンティティの競合を解決することで現在のデータの干渉性と一貫性を改善することに焦点を 当てます。アイデンティティは、個人、組織、オブジェクトまたは曖昧さの存在する他のエンティティーと なります。アイデンティティの解決は、顧客関係の管理、不正行為の検出、マネーロンダリング防止、国内 および国際的なセキュリティーなどのさまざまなフィールドにおいて重要になります。

**IBM SPSS Modeler Social Network Analysis** は、関係に関する情報を、個人およびグループの社会的行動 を特徴づけるフィールドに変換します。ソーシャル・ネットワークの基底となる関係を説明するデータを使 用して、IBM SPSS Modeler Social Network Analysis はネットワークの他の人の行動に影響を与えるソーシ ャル・リーダーを識別します。また、他のネットワーク参加者から最も影響を受ける人を確認できます。こ れらの結果を他の指標と組み合わせることによって、予測モデルの基準となる個人の包括的なプロフィール を作成できます。この社会的情報を含むモデルは、含まないモデルに比べてパフォーマンスが高くなりま す。

**IBM SPSS Modeler Text Analytics** は、高度な言語技術と Natural Language Processing (NLP) を使用し て、構造化されていない多様なテキスト・データをすばやく処理し、重要なコンセプトを抽出および組織化 し、そしてそのコンセプトをカテゴリー別に分類します。抽出されたコンセプトとカテゴリーを、人口統計 のような既存の構造化データと組み合わせ、IBM SPSS Modeler の豊富なデータ・マイニング・ツールを適 用する方法で、焦点を絞ったより良い決定を下すことができます。

# **IBM SPSS Modeler** ドキュメント

オンライン・ヘルプ形式のドキュメントは、SPSS Modeler の「ヘルプ」メニューから使用できます。これ には、SPSS Modeler および SPSS Modeler Server の資料とともに、アプリケーション ガイド (チュート リアルとも呼ばれます) やその他のサポート資料が含まれています。

各製品の PDF 形式の完全なドキュメント (インストール手順を含む) は、各製品 DVD の *¥Documentation* フォルダーにもあります。インストール資料は、Web [\(http://www.ibm.com/support/](http://www.ibm.com/support/docview.wss?uid=swg27043831) [docview.wss?uid=swg27043831\)](http://www.ibm.com/support/docview.wss?uid=swg27043831) からダウンロードすることもできます。

<span id="page-9-0"></span>これらの形式の資料は、SPSS Modeler Knowledge Center [\(http://www-01.ibm.com/support/knowledgecenter/](http://www-01.ibm.com/support/knowledgecenter/SS3RA7_17.0.0.0) [SS3RA7\\_17.0.0.0\)](http://www-01.ibm.com/support/knowledgecenter/SS3RA7_17.0.0.0) から入手することもできます。

### **SPSS Modeler Professional** ドキュメント

SPSS Modeler Professional のドキュメント スイート (インストール手順を除く) は次のとおりです。

- v **IBM SPSS Modeler** ユーザーズ・ガイド**:** SPSS Modeler の使用への全体的な入門で、データ・ストリ ームの作成方法、欠損値の処理方法、CLEM 式の作成方法、プロジェクトおよびレポートの処理方法 と、IBM SPSS Collaboration and Deployment Services、 Predictive Applications、または IBM SPSS Modeler Advantage に展開するためのストリームのパッケージ方法が含まれています。
- v 「**IBM SPSS Modeler** 入力ノード、プロセス・ノード、出力ノード」。各種形式のデータの読み取り、 処理、および出力に使用するすべてのノードの説明です。これは、モデル作成ノード以外のすべてのノ ードについての説明です。
- v 「**IBM SPSS Modeler** モデル作成ノード」。データ・マイニング・モデルの作成に使用するすべてのノ ードについての説明です。IBM SPSS Modeler には、マシン学習、人工知能、および統計に基づいたさ まざまなモデル作成方法が用意されています。
- v **IBM SPSS Modeler** アルゴリズム・ガイド**:** IBM SPSS Modeler で使用されているモデル作成方法の数 学的な基礎の説明があります。このガイドは、PDF 形式のみです。
- v 「**IBM SPSS Modeler** アプリケーション・ガイド」。このガイドの例では、特定のモデル作成手法およ び技法について、簡単に対象を絞って紹介します。本ガイドのオンライン バージョンは、「ヘルプ」メ ニューからも利用できます。 詳しくは、 5 [ページの『アプリケーションの例』ト](#page-10-0)ピックを参照してくだ さい。
- v 「**IBM SPSS Modeler Python** スクリプトとオートメーション」。Python スクリプトによるシステムの 自動化に関する情報です。ノードおよびストリームの操作に使用できるプロパティーを含めて説明しま す。
- v **IBM SPSS Modeler** 展開ガイド**:** IBM SPSS Collaboration and Deployment Services Deployment Manager のもとで処理されるジョブ内のステップとして IBM SPSS Modeler のストリームおよびシナリ オを実行することに関する情報。
- v **IBM SPSS Modeler CLEF** 開発者ガイド**:** CLEF では、IBM SPSS Modeler のノードとしてデータ処理 ルーチンやモデル作成アルゴリズムなどのサード・パーティー製のプログラムを統合できます。
- v 「**IBM SPSS Modeler** データベース内 マイニング・ガイド」。サード・パーティー製アルゴリズムを 使用してご使用のデータベースの能力を利用してパフォーマンスを向上させ、分析機能の範囲を拡張す る方法に関する情報を示します。
- v **IBM SPSS Modeler Server** 管理およびパフォーマンス・ガイド**:** IBM SPSS Modeler Server の構成方 法と管理方法に関する情報。
- v **IBM SPSS Modeler Administration Console** ユーザー・ガイド**:** IBM SPSS Modeler Server を監視して 設定するためのコンソール・ユーザー・インターフェースのインストールおよび使用に関する情報。コ ンソールは、Deployment Manager アプリケーションへのプラグインとして実装されます。
- v 「**IBM SPSS Modeler CRISP-DM** ガイド」。SPSS Modeler でのデータ・マイニングに対する CRISP-DM 方法の使用に関するステップバイステップのガイドです。
- v 「**IBM SPSS Modeler Batch** ユーザーズ・ガイド」。IBM SPSS Modeler をバッチ・モードで使用する ための完全ガイドで、バッチ・モードでの実行およびコマンド・ライン引数の詳細について説明しま す。このガイドは、PDF 形式のみです。

### **SPSS Modeler Premium** ドキュメント

SPSS Modeler Premium のドキュメント スイート (インストール手順を除く) は次のとおりです。

- <span id="page-10-0"></span>v **IBM SPSS Modeler Entity Analytics** ユーザー・ガイド**:** SPSS Modeler でエンティティー分析を使用 する場合の情報。リポジトリーのインストールと構成、エンティティー分析ノード、および管理用タス クについて説明します。
- v **IBM SPSS Modeler Social Network Analysis** ユーザー・ガイド**:** SPSS Modeler でソーシャル・ネット ワーク分析を行うためのガイド。グループ分析、拡散分析などについて説明します。
- v **SPSS Modeler Text Analytics** ユーザーズ・ガイド**:** SPSS Modeler でテキスト分析を使用する場合の情 報。テキスト・マイニング・ノード、インタラクティブ・ワークベンチ、テンプレートなどについて説 明します。

# アプリケーションの例

SPSS Modeler のデータ・マイニング・ツールは、多様なビジネスおよび組織の問題解決を支援しますが、 アプリケーションの例では、特定のモデル作成手法および技術に関する簡単で、目的に沿った説明を行いま す。ここで使用されるデータセットは、データ・マイニング作業者によって管理される巨大なデータ・スト アよりも非常に小さいですが、関係するコンセプトや方法は実際のアプリケーションの規模に応じて拡大で きるはずです。

SPSS Modeler の「ヘルプ」メニューから「アプリケーションの例」を選択すると、例にアクセスすること ができます。データ・ファイルとサンプル・ストリームは、製品のインストール・ディレクトリーの *Demos* フォルダーにインストールされています。詳しくは、『Demos フォルダー』トピックを参照してく ださい。

データベース・モデル作成の例 **:** 例は、『 *IBM SPSS Modeler* データベース内マイニング・ガイド』を参 照してください。

スクリプトの例 **:** 例は、『 *IBM SPSS Modeler* スクリプトとオートメーション ガイド』を参照してくだ さい。

### **Demos** フォルダー

アプリケーションの例で使用されるデータ・ファイルとサンプル・ストリームは、製品のインストール・デ ィレクトリーの *Demos* フォルダーにインストールされています。このフォルダーには、Windows「スター ト」メニューの IBM SPSS Modeler プログラム・グループから、または「ファイルを開く」ダイアログ・ ボックスの最近使ったディレクトリーの一覧から「*Demos*」を選択してアクセスすることもできます。

# <span id="page-12-0"></span>第 **2** 章 **IBM SPSS Modeler Solution Publisher**

IBM SPSS Modeler Solution Publisher は、データ・マイニングの結果をビジネス・プロセスに組み込ん で、実際の問題を解決するための、非常に役に立つツールです。IBM SPSS Modeler Solution Publisher を 使用することで、外部のランタイム エンジンで実行したり、外部アプリケーションに埋め込むことができ る「パッケージ」版のストリームを作成できます。これにより、データ・モデル作成ストリームを実稼働環 境に展開して、日常的なビジネス・プロセスをサポートし、データのマイニングから取得した知識で組織の 意思決定者を支援できます。

IBM SPSS Modeler Solution Publisher を使用すると、完全な *IBM SPSS Modeler* ストリーム を公開し、展 開できるため、単にモデルを (PMML として) エクスポートする以上の機能が提供されます。つまり、モ デルに基づいた予測を作成する前に、データの集計、レコードの選択、または新しいフィールドの派生な ど、レコードおよびフィールド操作とともに、データの準備を実行することができます。その後、データを 保存する前に、モデルの結果をさらに処理することができます。これらすべてを公開ストリームを実行する ことで実行します。

注 : 公開は、該当するエクスポート・ノードの「公開」タブを使用して行います。詳しくは、 8 [ページの](#page-13-0) [『ストリームの公開』ト](#page-13-0)ピックを参照してください。 バージョン 11.0 より前の製品のリリースに保存さ れているストリームでは、個別のパブリッシャー・ノードを使用していました。ノードは下位互換性に対応 していますが、ノード・パレットでは使用できません。

#### **IBM SPSS Modeler Solution Publisher** のライセンス交付

注 : IBM SPSS Modeler Solution Publisher は、IBM SPSS Collaboration and Deployment Services Scoring Service の一部として配布されます。ライセンスが別途必要です。 [http://www.ibm.com/software/analytics/](http://www.ibm.com/software/analytics/spss/products/deployment/cds/) [spss/products/deployment/cds/](http://www.ibm.com/software/analytics/spss/products/deployment/cds/)

ライセンスを購入すると、公開済みストリームを実行できるようにする個別の IBM SPSS Modeler Solution Publisher Runtime が提供されます。詳しくは、 15 ページの『Runtime [のインストール』ト](#page-20-0)ピックを参照し てください。

### **IBM SPSS Modeler Solution Publisher** の動作方法

IBM SPSS Modeler Solution Publisher を使用したソリューションの展開には、ストリームの公開 とストリ ームのストリーム という 2 つのフェーズが含まれます。

公開 **:** データ・マイニング・プロセスを進めると、最終的に、ビジネスの問題にすぐれた解決策を提供す るモデルに到達します。この時点で、モデルを採用し、そのモデルをビジネス・プロセスに適用する準備が できています。ストリームを公開するときに、そのストリームの詳細な説明がディスクに (画像 ファイル およびパラメーター・ファイルとして) 書き込まれます。詳しくは、 8 [ページの『ストリームの公開』ト](#page-13-0)ピ ックを参照してください。

実行 **:** ストリームの公開後は、公開されたストリームを実行して、ストリームに実装されているプロセス を再作成できます。この作業を行うには、スタンドアローンの IBM SPSS Modeler Runtime (*modelerrun.exe*) を使用するか、IBM SPSS Modeler Runtime Library を使用してストリームを実行するアプ リケーションを開発します。(Runtime またはカスタム アプリケーションを使用して) IBM SPSS Modeler

<span id="page-13-0"></span>の外部でストリームを実行するには、IBM SPSS Modeler Solution Publisher Runtime を最初にインストー ルする必要があります。 詳しくは、 15 ページの『Runtime [のインストール』ト](#page-20-0)ピックを参照してくださ  $\mathcal{U}^{\mathcal{A}}$ 

### ストリームの公開

ストリームの公開は、データベース、ファイル、Statistics エクスポート、IBM SPSS Data Collection エク スポート、SAS エクスポート、Excel、XML エクスポート・ノードという、標準エクスポート・ノードの いずれかを使用して、IBM SPSS Modeler から直接行われます。エクスポート・ノードのタイプにより、 IBM SPSS Modeler Solution Publisher Runtime または外部アプリケーションを使用して発行されたストリ ームが実行されるたびに、書き込まれる結果の形式が決定されます。例えば、発行されたストリームが実行 されるたびに結果をデータベースに書き込む場合は、データベース・エクスポート・ノードを使用します。

#### ストリームを公開するには、以下を実行します。

- 1. ストリームを通常の方法で開くか構築し、エクスポート・ノードを端に接続します。
- 2. エクスポート・ノードの「公開」タブで、公開するファイルのルート名 (*.pim*、*.par* および *.xml* が追加 されるファイル名) を指定します。
- 3. ストリームを発行するために 「公開」 ボタンをクリックするか、「ストリームの公開」 を選択して、 ノードを実行するたびに自動的にストリームが公開されるようにします。

名前 **:** 公開されたイメージおよびパラメーター・ファイルのルート名を指定します。

- v 画像ファイル (*\*.pim*) には、Runtime が、発行されたストリームをエクスポートの時点とまったく同じよ うに実行するために必要なすべての情報があります。ストリームの設定 (入力データ・ソースや出力デー タ・ファイルなど) を変更する必要がないことが明らかな場合は、画像ファイルだけを展開できます。
- v パラメーター ファイル (*\*.par*) には、データ・ソース、出力ファイル、および実行オプションに関する 設定可能な情報が含まれます。ストリームを再発行せずにストリームの入力または出力を制御するに は、パラメーター・ファイルおよび画像ファイルが必要です。
- v メタデータ ファイル (*\*.xml*) は、イメージやそのデータ・モデルの入力および出力を記述します。ラン タイム ライブラリーを組み込み、入力データおよび出力データの構造を認識する必要があるアプリケー ションによって使用するために設計されています。

注 : このファイルは、「メタデータを公開する」ボックスを選択した場合にのみ作成されます。

パラメーターを公開する**:** 必要に応じて、*\*.par* ファイルにストリーム・パラメーターを含めることができ ます。イメージを実行する場合、*\*.par* を編集して、またはランタイム API によってこれらのストリー ム・パラメーター値を変更することができます。

このチェック・ボックスを選択すると、「パラメーター」 ボタンを有効にします。このボタンをクリック すると、「パラメーター公開」ダイアログ・ボックスが表示されます。

「公開」 列の関連するチェック・ボックスを選択して、公開されたイメージに含めるパラメーターを選択 します。

ストリームの実行時 **:** ノードを実行したときにストリームを自動的に発行するかどうかを指定します。

v データのエクスポート **:** ストリームを発行せずに、標準の方法でエクスポート・ノードを実行します。 (基本的に、ノードは IBM SPSS Modeler で IBM SPSS Modeler Solution Publisher が使用できない場合 と同じ方法で実行します。)このオプションを選択した場合は、エクスポート・ノード・ダイアログ・ボ

ックスで 「公開」 ボタンを明示的にクリックしない限り、ストリームは発行されません。また、ツー ル・バーの「公開」ツールを使用するか、スクリプトを使用することで、現在のストリームを発行でき ます。

v ストリームを公開します。 IBM SPSS Modeler Solution Publisher を使用して展開用にストリームを発 行します。実行するたびにストリームを自動的に発行する場合は、このオプションを選択します。

注

- v 発行済みのストリームを新規または更新されたデータと組み合わせて実行することを計画している場 合、入力フィールド内のフィールドの順序は、公開済みのストリームで指定された入力ノードの入力フ ァイルと同じであることが必要です。
- v 外部アプリケーションに公開する場合は、無関係なフィールドをフィルタリングしたり、入力条件に準 拠したフィールド名に変更することを検討してください。両方とも、エクスポート・ノードの前にフィ ルター・ノードを使用することで達成できます。

# <span id="page-16-0"></span>第 **3** 章 発行済みストリームの実行

発行済みのストリームを実行することの主要な効果は、常にデータ・セットを生成することです。そのデー タは、ディスク ファイルに保存するか、データベースに書き込むことができます。発行済みのストリーム は、グラフ、テーブル、生成されたモデル、その他データ出力以外のものを生成できません。

IBM SPSS Modeler Solution Publisher を使用して発行されたストリームは、IBM SPSS Modeler Solution Publisher Runtime プログラムを使用して実行できます。Runtime プログラムである *modelerrun.exe* は、コ マンド・ラインから開始します。画像ファイル (および任意で) 実行するパラメーター・ファイルを表すオ プションも指定します。Runtime コマンドは、次のとおりです。

modelerrun -nobanner -p <parameter-file> -o <options> <image-file>

このコマンド入力項目を次の表に示します。

表 *1. Runtime* コマンド入力項目

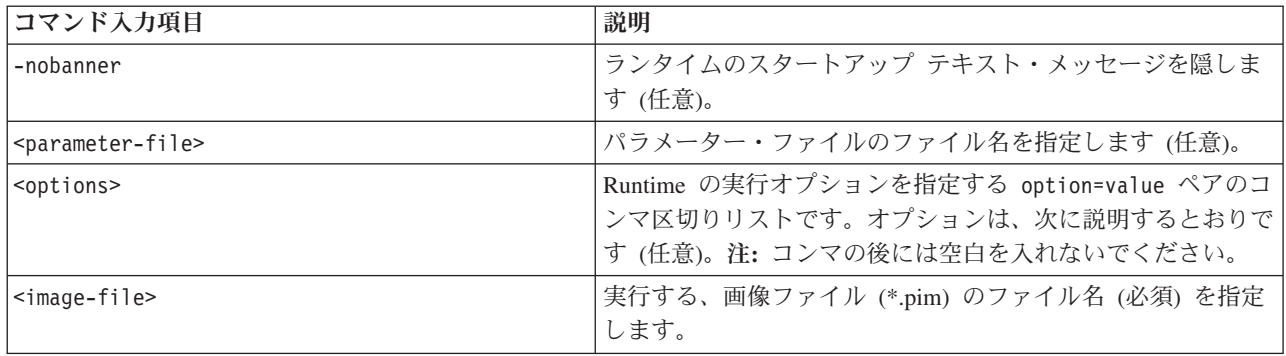

選択可能な実行オプションを次の表に示します。

表 *2.* 有効なランタイム・オプション:

| 名前                    | デフォルト値 | 説明                        |
|-----------------------|--------|---------------------------|
| max file size         | $-1$   | 保存されるファイルの最大サイズ。値 −1 は制   |
|                       |        | 限がないことを示します。              |
| max sql string length | 2,048  | データベースから SQL でインポートされる文   |
|                       |        | 字列の最大の長さ。これより長い文字列の値      |
|                       |        | は、警告なしに右側で切り捨てられます。有効     |
|                       |        | な範囲は 1 文字から 65,535 文字です。  |
| memory usage          | 100    | 動的メモリー割り当てのための乗数。この値を     |
|                       |        | 上下に調整して、サーバーの総メモリー使用量     |
|                       |        | を規制します。                   |
| temp directory        | ш      | 一時ファイルに使用されるディレクトリーを指     |
|                       |        | 定します。                     |
| request passwords     | Y      | データベース・アクセスを必要とする発行済み     |
|                       |        | のストリームを実行するときに、データベース     |
|                       |        | のパスワードを求めるかどうか (Y/N) を制御し |
|                       |        | ます。                       |

## <span id="page-17-0"></span>パラメーター・ファイルを使用したストリーム実行のカスタマイズ

ストリームを発行するときに、画像ファイルには、データ・ソースや、元のストリームで選択されていた出 力データの出力先などに関する情報が格納されています。しかし、多くの場合、他のデータ・ソースからス トリームを実行することや、出力データを他の出力先に再ルートすることは役に立ちます。これは、ストリ ームのパラメーター・ファイルを編集する方法で実行できます。

ストリームを作成したのとは異なるコンピューターで、発行済みのストリームを実行する場合、このことは 特に重要です。ターゲット・コンピューターの構造を反映するために、入力ファイルと出力ファイルの場所 を更新する必要があります。発行済みのストリームが相対パスをサポートしていない場合、パラメーター・ ファイル内でデータの場所を検証することは非常に重要です。(ストリームを発行するときにエクスポー ト・ノードのオプションで相対パスを指定した場合、IBM SPSS Modeler では発行済みストリームに合わせ て画像ファイルとパラメーター・ファイルを作成する前に、その相対パスが絶対パスに変換されます。)

また、パラメーター・ファイルを使用して実行オプションを設定し、ストリーム・パラメーターの値を変更 することができます。

パラメーターの値は、パラメーター・ファイル内で <name.attribute>=<value> ペアとして指定されます。 特定のパラメーターでは、パラメーター名の中で、ストリーム内にある同じタイプのノードを識別するため の ID の数字が使用されています。例えば、入力と出力の両方が特定のデータベース接続を参照している ストリームでは、入力接続について記述しているパラメーターは dbconn0.datasource、dbconn0.user など であり、出力接続に関連付けられているパラメーターは dbconn1.datasource、dbconn1.user などというこ とがあります。値は必ず、二重引用符で囲まれています。パラメーター・ファイルには、次のパラメーター が含まれています。これらすべてを変更して、ストリームの実行をカスタマイズできます。

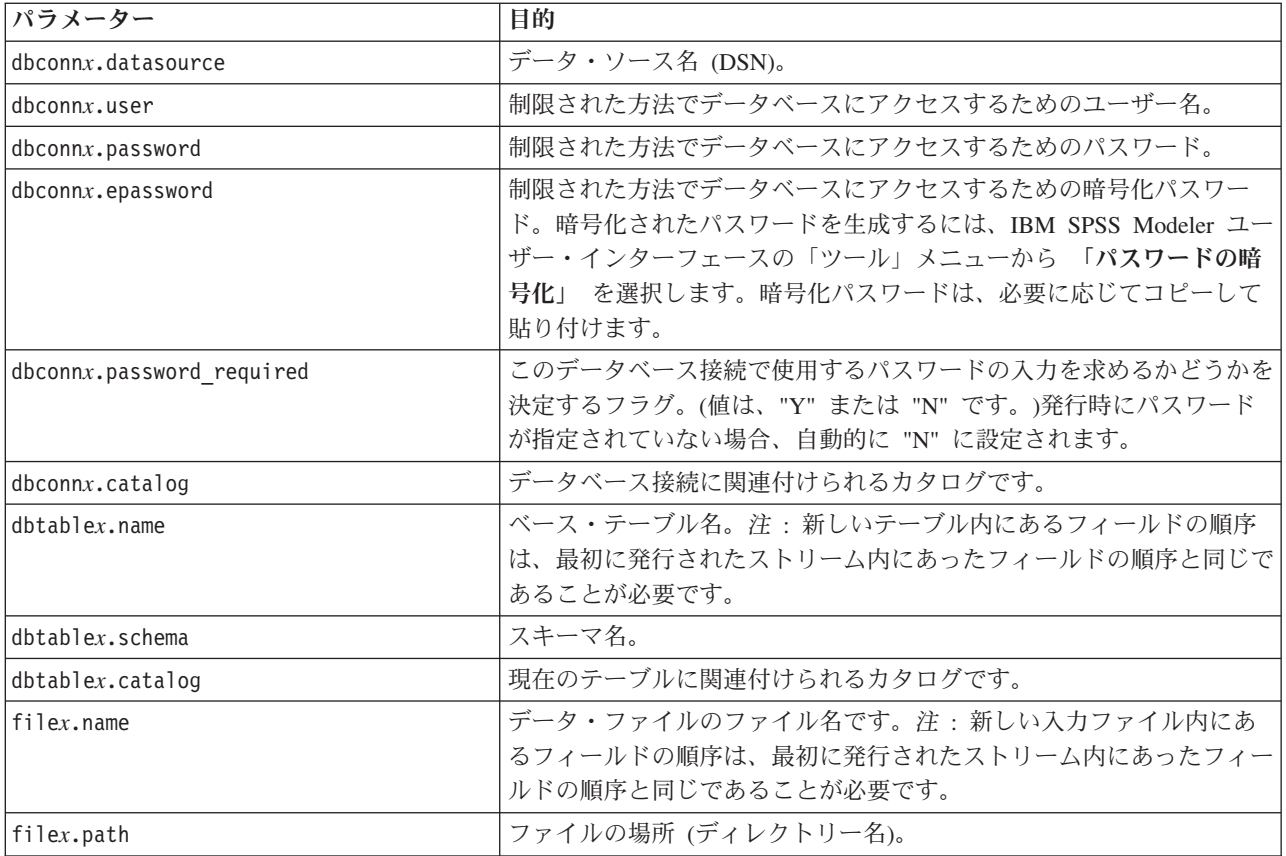

表 *3.* 実行パラメーター:

<span id="page-18-0"></span>表 *3.* 実行パラメーター *(*続き*)*:

| パラメーター                       | 目的                                                                                                    |
|------------------------------|----------------------------------------------------------------------------------------------------|
| filex.field names included   | テキスト形式のファイルでは、このフラグは、フィールド名がファイル<br>の最初の行として記述されているかどうかを示します。(値は、"Y"ま<br>たは "N" です。)                  |
| filex.field separator        | テキスト形式のファイルでは、フィールド値を区切るために使用される<br>文字です。                                                             |
| filex.decimal separator      | テキスト形式のファイルでは、小数点を表すために使用される文字で<br>す。                                                                 |
| options.angle in radians     | CLEM 式で使用する三角関数の角度単位として、「ラジアン」を使用<br>するかどうかを示すフラグです。(値は、"Y" または "N" です。)                              |
| options.date 2digit baseline | 日付の年を 2 桁で表記する場合に、どの世紀を使用するのか定義しま<br>す。                                                               |
| options.date_baseline        | CLEM 日付関数で単一の日付を扱う場合に、使用する基準の年(月日<br>は常に 1 月 1 日) を指定します。                                             |
| options.time rollover        | 時間の差が負である場合に、それが過去を表すかどうかを示すフラグで<br>す。                                                                |
| options.decimal separator    | テキスト・ファイルで、小数点を表すデフォルトの文字です。                                                                          |
| options.time format          | 文字列が CLEM 時間関数によって時間として解釈された場合に使用す<br>る時間の形式です。                                                       |
| options.date format          | 文字列が CLEM 日付関数によって日付として解釈された場合に使用す<br>る日付の形式です。                                                       |
| options.timestamp format     | タイムスタンプ・フィールドが ODBC データ・ソースによって文字列<br>として読み取られる場合に使用される形式です。                                          |
| paramx.value                 | ストリーム・パラメーター値。<br>注: パラメーター名、説明、およびストレージ・タイプが参照用に含<br>まれますが、変更することはできません。値はそのタイプに対して有効<br>である必要があります。 |

# **IBM SPSS Modeler Solution Publisher** のアプリケーションへの埋め込 み

IBM SPSS Modeler Solution Publisher は、スタンドアローンのランタイム エンジンとして使用する以外 に、ランタイム・プログラミング・ライブラリー (CLEMRTL) を提供することもできます。他のプログラ ムはこれをとおして、IBM SPSS Modeler Solution Publisher のストリーム実行を制御できます。C および C++ で記述されたクライアント プログラムの CLEMRTL を呼び出すことができます。CLEMRTL を使用 するには、ヘッダー・ファイル *clemrtl.h* (*..¥installation¥clemrtl¥include* フォルダーで利用可能) を含め、ア プリケーションの作成時に、開発プラットフォームに適したライブラリー・ファイルをそのアプリケーショ ンにリンクする必要があります。clemrtl.dll ファイルは、*..¥installation¥bin* フォルダーから使用できます。

ライブラリー・手続きを参照するソース・ファイルには、ヘッダー *clemrtl.h* を含める必要があります。こ のヘッダー・ファイルは、ライブラリー・手続きに対する ANSI C のプロトタイプを提供し、役立つマク ロを定義します。使用中のプログラムが必要とするもの以外に、他のヘッダーを含める必要はありません。 名前の競合を防ぐため、すべてのライブラリー関数名は clemrtl\_ で始まり、すべてのマクロ名には CLEMRTL\_ という接頭辞が付きます。

<span id="page-19-0"></span>CLEMRTL 手続きは、役立つ情報を報告します。その情報は、何らかの方法でアプリケーションに返す必 要があります。CLEMRTL は、そのようなメッセージを扱うために 3 つのメカニズムを用意しています。

- メッセージは、clemrtl\_setLogFile() 関数で指定したログ・ファイルに書き込めます。
- アプリケーションでは、clemrtl\_getErrorDetail() 関数を使用して最後のエラーの詳細を取り出せま す。
- アプリケーションでは、clemrtl setReportHandler() 関数を使用して独自のレポート処理手続きを提供 できます。

Runtime システムには、レポートで使用できるローカライズされたメッセージ カタログがあります。アプ リケーションに渡されるどのレポートにも、ローカライズされたメッセージ文字列が含まれています。レポ ートには、レポート・コードも含まれているので、アプリケーションはそのメッセージを解釈して異なる方 法で表示することもできます。詳細な (ローカライズされた) メッセージを取得するには、アプリケーショ ンの *config* ディレクトリーに適切な *messages.cfg* ファイルが保存されている必要があります。異なるロケ ールのさまざまなバージョンの *messages.cfg* が *<installdir>/config/<locale>* のディレクトリーにありま す。 *<installdir>* は IBM SPSS Modeler Solution Publisher をインストールしたディレクトリー、*<locale>* は使用するロケールです。*messages.cfg* の適切なバージョンを選択して、それをプロジェクト・ディレクト リーの *config* サブディレクトリーに追加します。

Runtime システムを正しく動作させるために、特別な環境やレジストリ設定は必要ありません。従属ライブ ラリーは、CLEMRTL にリンクされたアプリケーションとともに配布する必要があります。これらのファ イルは、ディレクトリー *<installdir>/bin* に追加されます。

#### 要件

ランタイム・プログラミング・ライブラリーでテスト済みのプラットフォームおよびコンパイラーを、次の 表に示します。

| <b> プラットフォーム</b> | 推奨するコンパイラ                                           |
|------------------|-----------------------------------------------------|
| AIX.             | <b>IBM XL C/C++ Enterprise Edition V8.0 for AIX</b> |
| Solaris 64-bit   | Sun Studio 11 5.8 Patch 121017-06                   |
| Linux 64 ビット     | gcc $3.2.3$ , Intel C++ compiler $9.1.043$          |
| Windows          | l Visual Studio 2005                                |

表 *4.* プラットフォームとコンパイラ:

### **IBM SPSS Modeler Solution Publisher** サンプル・アプリケーション

アプリケーションの例 *dlltest.c* が IBM SPSS Modeler Solution Publisher インストール・ディレクトリーの *¥clemtrl¥demo* フォルダーに収められています。アプリケーションの例は、独自のアプリケーションにラン タイム ライブラリーを埋め込むためのガイダンスとして使用できます。

例のアプリケーションで使用される情報は *¥clemtrl¥demo* フォルダー内にあります。詳細は、*README.txt* ファイルを参照してください。アプリケーションのコンパイル方法はプラットフォームによって異なるた め、作成ファイル例も用意されています。

# <span id="page-20-0"></span>第 **4** 章 **IBM SPSS Modeler Solution Publisher Runtime** のイ ンストール

### **Runtime** のインストール

IBM SPSS Modeler Solution Publisher Runtime をインストールすると、公開されたストリームを実行する ことができます。公開されたストリームはオペレーティング・システムには依存していないため、ランタイ ムがサポートしている任意のプラットフォーム上で、公開されたストリームを実行することができます。

IBM SPSS Modeler からストリームを公開できるようにする機能は、IBM SPSS Modeler とともにインスト ールされます。注意を要するのは、IBM SPSS Modeler のリリースのたびに、公開済みファイルを改めてエ クスポートする必要があることです。例えば、以前のリリースを使用してエクスポートされたファイルは、 バージョン 17 の IBM SPSS Modeler Solution Publisher Runtime では動作しません。

## システム要件

IBM SPSS Modeler Solution Publisher Runtime をインストールするには、次のシステム要件を満たしてい る必要があります。

- v オペレーティング・システム **:** Windows Server 2008 Standard Edition (32 ビット x86 用) システム、 Windows Server 2008 Enterprise Edition (64 ビット x64 用) システム、Windows Server 2008 Enterprise Edition R2 (64 ビット x64 用) システム、Windows Server 2003 Standard Edition R2 (32 ビット x86 用 または 64 ビット x64 用) システム、IBM AIX® 6.1 または 7.1 (64 ビット POWER 用) システム、 Oracle Solaris™ 9.x または 10 (64 ビット SPARC 用) システム、Red Hat Enterprise Linux 5.x (32 ビッ ト x86 用) システム、Red Hat Enterprise Linux 5.x または 6.x (64 ビット x64 または IBM System z 用) システム、Red Hat Enterprise Linux Advanced Platform 5.x (32 ビット x86 用) システム、Red Hat Enterprise Linux Advanced Platform 5.x または 6.x (64 ビット x64 または IBM System z 用) システ ム、SuSE Linux Enterprise Server 10 または 11 (64 ビット x64 または IBM System z 用) システム
- v ハードウェア **:** 1GHz 以上で稼動する Pentium® または Pentium クラスのプロセッサーかそれ以上 (32 ビット Windows 用)、x64 (AMD 64 および EM64T) プロセッサー ファミリー (64 ビット Windows 用) PowerPC プロセッサー (233MHz 以上) および IBM System p (IBM AIX 用)、UltraSPARC II また はそれ以上 (Solaris 用)、Pentium または Pentium クラスのプロセッサーかそれ以上 (32 ビット Linux 用)、x64 (AMD 64 および EM64T) プロセッサー ファミリー、または IBM s390x System z (64 ビッ ト Linux 用)
- v 最低限必要な空きディスク容量**:**1 GB を推奨。2 ギガバイト (GB) を推奨。
- v **RAM :**4 GB を推奨。
- v 仮想環境 **:**次の仮想環境で IBM SPSS Modeler Server がサポートされています。
	- IBM PowerVM Hypervisor for IBM AIX
	- IBM PR/SM または z/VM for Linux for IBM System z
	- VMWare ESX Server 4.1
	- VMWare vSphere 4.0
- v クラスター環境**:** 次のクラスター環境で IBM SPSS Modeler Server がサポートされています。
- <span id="page-21-0"></span>- IBM HACMP/RSCT for IBM AIX
- IBM WebSphere App Server 64 ビット
- Microsoft Cluster Service for Windows
- Oracle Solaris Cluster
- Oracle WebLogic App Server 64 ビット
- Red Hat Cluster Suite for Red Hat Enterprise Linux

### **Windows** へのインストール

次の項で、SPSS Modeler Solution Publisher Runtime を Windows オペレーティング・システムにインスト ールするための、手順を説明します。

- 1. IBM SPSS Modeler Solution Publisher のインストール・ディスクをドライブに挿入するか、他の方法で インストール・メディアにアクセスします。
- 2. インストール・メニューで、インストール対象のシステムに応じて、「**IBM SPSS Modeler Solution Publisher Runtime** のインストール」または「**IBM SPSS Modeler Solution Publisher Runtime for Win64** のインストール」を選択します。
- 3. インストール・ウィザードで、「次へ」 をクリックして開始します。
- 4. 画面に表示される指示に従います。「次へ」 をクリックして作業を続行します。
- 5. すべてのオプションを設定したら、インストールの準備が完了します。「インストール」 をクリックす ると、ファイルの転送が開始されます。
- 6. すべてのファイルがインストールされたら、「完了」 をクリックします。

### **UNIX** へのインストール

次の項で、IBM SPSS Modeler Solution Publisher Runtime を Unix オペレーティング・システムにインス トールするための、追加のシステム要件と手順を説明します。

### **UNIX** の追加要件

システムのカーネルの制限が、IBM SPSS Modeler Server の操作に対して十分であることを確認する必要 があります。データ、メモリー、ファイルの制限は特に重要で、IBM SPSS Modeler Server 環境内では制 限なしに設定する必要があります。これを行うには、次のようにします。

1. 次のコマンドを *modelersrv.sh* に追加します。

```
ulimit –d unlimited
ulimit –m unlimited
ulimit –f unlimited
```
また、スタック制限をシステムで許容される最大値に設定します (ulimit -s XXXX)。例えば、次のよう に設定します。

ulimit -s 64000

2. IBM SPSS Modeler Server を再起動します。

インストーラーがインストール・ファイルを解凍できるようにするには、*gzip* ファイル圧縮ユーティリテ ィー、および *GNU cpio* がインストールされていて、PATH 環境変数に登録されているパスに存在するこ とも必要です。さらに、SPSS Modeler Server を実行しているマシンで、ロケールを EN\_US.UTF-8 に設定 する必要があります。

### **UNIX** インストール手順

ここでは、IBM SPSS Modeler Solution Publisher Runtime for Unix のインストール手順を説明していま す。インストールを行う際には、インストール先ディレクトリーに対する読み込み権と書き込み権が必要に なります。適切なアクセス権を持つアカウントでログ・オンしてください。

注**:** インストールするには *root* としてログインする必要があります。

- 1. インストール・ディスクをドライブに挿入し、そのドライブにアクセスできることを確認します。 Solaris では、ボリューム・マネージャ (vold デーモン) が実行されている必要があります。
- 2. DVD をマウントしたディレクトリーに切り替えます。
- 3. *modelrun* ディレクトリーに変更します。
- 4. 関連するプラットフォーム・ディレクトリーに変更します。
- 5. *.bin* インストール・スクリプトを実行します。例:

./modelersolutionpublisherhpia64.bin -i console

- 6. 導入の詳細が表示されます。続行するには、Enter キーを押してください。
- 7. ライセンス情報が表示されます。ライセンスを読み、承認するには 1 を入力し、Enter を押して続行 します。
- 8. 使用できる言語のリストが表示されます。インストールする言語の番号を入力し、Enter キーを押して 続行します。
- 9. インストール場所を入力する指示が表示されます。デフォルト・ディレクトリーの */usr/IBM/SPSS/ModelerSolutionPublisher<nn>* (*<nn>* はバージョン番号) を使用する場合は、Enter キー を押してください。指定したディレクトリーにランタイムがインストールされます。
- 10. インストール場所を確認する指示が表示されます。正しければ y を入力して Enter キーを押します。
- 11. そこまでの入力項目を確認するために、プリインストールの要約が表示されます。続行するには、 Enter キーを押してください。
- 12. インストールのルーチンを実行する準備ができたことを示すメッセージが表示されます。続行するに は、Enter キーを押してください。
- 13. インストールのルーチンが実行される間、進捗状況バーが表示されます。インストールが完了したら、 Enter キーを押してインストーラーを終了します。

### **UNIX** での **ODBC** の構成

デフォルトでは、DataDirect Driver Manager は UNIX システムで ODBC を使用するように IBM SPSS Modeler Solution Publisher Runtime 向けに構成されていません。DataDirect Driver Manager を読み込むよ うに UNIX を構成するには、以下のコマンドを入力します (ここで、*sp\_install\_dir* は Solution Publisher Runtime のインストール ディレクトリーです)。

```
cd sp_install_dir
rm -f libspssodbc.so
ln -s libspssodbc_datadirect.so libspssodbc.so
```
# <span id="page-23-0"></span>インストールのトラブルシューティング

### インストール時の無効なデジタル署名

IBM SPSS Modeler 製品は、デジタル署名に IBM 発行の証明書を使用します。特定の環境で、SPSS Modeler 製品をしようとする際に次のエラーが発生する場合があります。

Error 1330. A file that is required cannot be installed because the cabinet file filename has an invalid digital signature...

### すべての **Windows** ユーザー

インターネットに接続しておらず、正しい証明書がインストールされていないマシン上で SPSS Modeler 製品をインストールしようとすると、このメッセージが表示されます。この問題を解決するには、次の手順 に従います。

- 1. 「**OK**」をクリックして、メッセージに応答します。
- 2. 「キャンセル」 をクリックしてインストーラーを終了します。
- 3. インストールするマシンがインターネットに接続していない場合、インターネット接続マシンで次のス テップを実行し、*.cer* ファイルをインストールするマシンにコピーします。
- 4.<http://www.verisign.com/support/roots.html> からスクロールダウンして 「**VeriSign Class 3 Primary CA - G5**」 root Certification Authority (CA) を探します。この root CA をダウンロードして、*.cer* ファイル として保存します。
- 5. *.cer* ファイルをダブルクリックします。
- 6. 「全般」タブで、「証明書のインストール」 をクリックします。
- 7. 証明書インポート・ウィザードの指示に従い、デフォルトのオプションを選択して最後に 「完了」 を クリックします。
- 8. インストールを再実行します。

### **Runtime** の起動

Runtime をインストールしたら、それを使い、エクスポート・ノードを使用して IBM SPSS Modeler から 公開されたストリームを実行することができます。詳しくは、 8 [ページの『ストリームの公開』ト](#page-13-0)ピックを 参照してください。公開された画像ファイル名や他の実行パラメーター・オプションを指定して、コマン ド・ラインからランタイムを開始します。

ランタイムを実行するには、コマンド・プロンプトに次のコマンドを入力します。

modelerrun -p <parameter-file> -o <options> <image-file>

このコマンド入力項目を次の表に示します。

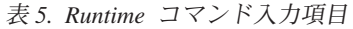

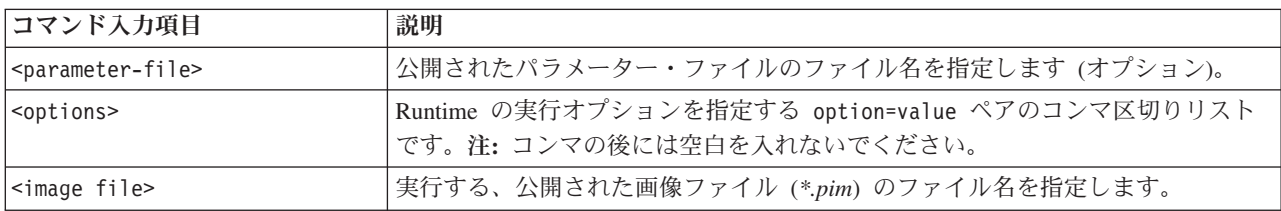

注 : UNIX 環境で中国語または日本語などマルチバイトの言語を使用する場合、使用する言語コードを指 定する必要があります。次の例は、簡体字中国語の言語コードを示します。

<span id="page-24-0"></span>./modelerrun -o locale="zh\_CN.GB18030",encoding="GB18030" -p

ここで、-p は pim または par ファイルの場所を示します。

詳しくは、 11 ページの『第 3 [章 発行済みストリームの実行』を](#page-16-0)参照してください。

### 一時ディレクトリーの変更

IBM SPSS Modeler Solution Publisher Runtime が行う処理や操作の中には、一時ファイルを作成する必要 があるものもあります。Runtime のデフォルトでは、システムの一時ファイル用ディレクトリーに一時ファ イルが作成されます。一時ディレクトリーの場所を変更するには、次の手順に従ってください。

注 : 正しいシンタックスを使用することは非常に重要で、特にスペースとディレクトリー・パスには注意 が必要です。

公開済みファイル *webtest.pim* および *webtest.par* とともに IBM SPSS Modeler Solution Publisher Runtime を使用するとします。ここで、一時ファイルの場所を修正して、*C:¥published¥temp* ディレクトリーを使用 します。実行可能ファイルで使用する一時ディレクトリーの場所を変えるには、次のようにします。

1. *.pim* と *.par* のファイルが保存されているディレクトリーから、次のコマンドを実行します。

modelerrun -o temp directory="C:¥¥published¥¥temp" -p webtest.par webtest.pim

これで、Runtime によって、その特定プロセス用のみの一時ディレクトリーとして、*"C:¥published¥temp"* が使用されるようになります。

### **IBM SPSS Modeler Solution Publisher Runtime** のアンインストール

次の項で、IBM SPSS Modeler Solution Publisher Runtime のアンインストール手順を説明します。

### **Windows** のアンインストール手順

- 1. Windows のコントロール・パネルから 「アプリケーションの追加と削除」 を開きます。
- 2. リストから、「**IBM SPSS Modeler Solution Publisher <nn>**」を選択します。
- 3. 「削除」をクリックします。
- 4. 画面に表示される指示にしたがって、ランタイムをアンインストールします。

注 : プログラムを削除するには、管理者権限でコンピューターにログインする必要があります。

### **UNIX** のアンインストール手順

インストール・ファイルをすべて含めて、インストール・ディレクトリーを削除します。

# <span id="page-26-0"></span>第 **5** 章 **IBM SPSS Embedded Predictive Modeling API**

IBM SPSS Embedded Predictive Modeling API で定義されているシンプルな Java インターフェースを使用 して、IBM SPSS Modeler で設計した成果物をご使用のアプリケーションと組み込み方式で統合できます。 ライブラリーを使用するコーダー向けの Javadoc 形式の完全な資料が、IBM SPSS Modeler Solution Publisher に付属しています。

Embedded Predictive Modeling (EPM) API を使用する際は、以下の制限事項に注意してください。

- v 固有のソース・ノード・ラベルとターミナル・ノード・ラベルが必要です。 EPM API はノード・ラベ ルを使用します。ラベルは常にソース・ノードまたはターミナル・ノードのコンテキスト内にあります が、あいまいになる場合があります。
- v スーパーノードはソース・ノードとしてもターミナル・ノードとしてもサポートされません。 スーパー ノードにすべての操作で共通のソースを提供するために、スーパーノードはソース・ノードとしてもタ ーミナル・ノードとしてもサポートされません。
- v 入力フィールド名の制限。 フィールド名には一部の文字を使用できません。

API 機能の概要として以下の情報を参照してください。詳しくは、製品に付属の Javadoc を参照してくだ さい。

### 予測モデルの組み込みスコアリング

使用法**:** 新規データを受け取ったときにオンデマンドで予測分析を生成するためにアプリケーションによっ て使用されます。アプリケーションは更新されたモデルを処理する必要があります。このスコアリング・モ ードでは、すべてのソース・ノード (およびスコアリング・ブランチのターミナル・ノード) がアプリケー ションの入力および出力で置換されます。

アクション**:** アプリケーションによって管理された入力データから迅速かつ効率的に予測分析を生成する繰 り返しの呼び出しのために、以前 IBM SPSS Modeler ストリームで設計したスコアリング・ブランチを準 備します。

### 予測モデルの更新

使用法**:** ストリーム設計で履歴データを使用してモデル・アルゴリズムの初期学習を実行します。また、構 成済みの予測モデル・アルゴリズムを最新の履歴データで定期的に「更新」します。

アクション**:** IBM SPSS Modeler ストリーム内のすべての予測モデル・ビルダー・ノードを実行します。こ れにより、データ・マイニング手法を使用した構成に従って予測モデル・アルゴリズムの学習が行われま す。各モデル・ビルダー・ノードにリンクされているモデル・アプライヤー・ナゲットを更新します。スト リーム・パラメーターおよびソース・ノード/ターミナル・ノードのプロパティーを使用して、ある程度の 力学を実装できます。

### 予測モデルの評価

使用法**:** IBM SPSS Modeler ストリームでの設計に従って学習した予測モデルの精度、信頼度、またはその 他の質的評価を伝達するために、アプリケーションによって使用されます。この情報は、通常、アプリケー ションで新たに更新された予測モデルのスコアリングへのプロモートを制御するために使用されます。モデ ル更新が新規 PredictiveModel オブジェクトを返す主な目的は、新たに更新されたモデルの評価データを 元のデータと比較できるようにするためです。

アクション**:** IBM SPSS Modeler ストリーム内のすべてのドキュメント・ビルダー・ノード (主に IBM SPSS Modeler 出力パレットおよびグラフ・パレット上の非対話式出力ノード) を実行し、その結果生成さ れるドキュメントを返します。ストリーム・パラメーターおよびソース・ノード/ターミナル・ノードのプ ロパティーを使用して、ある程度の力学を実装できます。

### 予測モデルのストリーム実行

使用法**:** 「更新」、「評価」または 2 つのスコアリング・モードのいずれにも適合しないユース・ケース はすべて、ストリーム実行を使用して処理する必要があります。

アクション**:** 実行は、IBM SPSS Modeler ストリーム・オプションによって制御されます。「すべてのター ミナル ノード」モード (IBM SPSS Modeler クライアントで緑の大きい矢印ボタンをクリックするのと同 様)、またはストリーム・レベルのスクリプトのコードに従って実行されます。ストリーム・パラメーター およびソース・ノード/ターミナル・ノードのプロパティーを使用して、ある程度の力学を実装できます。

### 予測モデルの外部データのスコアリング

使用法**:** 入力データの完全なバッチが処理されるため、一般的に「バッチ」処理とも呼ばれます。

アクション**:** 設計に従ってスコアリング・ブランチを実行します。構成済みデータ・ソース・ノードおよび 生成された予測分析からの入力は、ターミナル・ノードによる制御に従って維持されます。ストリーム・パ ラメーターおよびソース・ノード/ターミナル・ノードのプロパティーを使用して、ある程度の力学を実装 できます。

### 予測モデルのストリーム・パラメーターと、ソース・ノードおよびターミナル・ノードの プロパティーの仕様

使用法**:** よく行われる方法は、ストリームのブランチの式で参照されるパラメーターを定義することです。 制御のもう 1 つのポイントは、ソース・ノードまたはターミナル・ノードの特定の主要プロパティーを変 更して、使用されているファイル・パスなどを変更することです。

アクション**:** IBM SPSS Modeler のストリーム実行の一部の局面は、アプリケーションによって動的に変更 される場合があります。

注**:** パラメーターの変更は PredictiveScorer の作成前に行う必要があります (組み込みスコアリングに関 する上述の説明を参照)。ソース・ノードおよびターミナル・ノードのプロパティーは、このオブジェクト に対しては意味がありません。

# <span id="page-28-0"></span>第 **6** 章 **IBM SPSS Modeler Solution Publisher Runtime Library API** リファレンス

### はじめに

CLEMRTL API を使用すると、アプリケーションからの公開ストリームの実行を制御できます。この項で は、使用可能な API 関数について説明します。

API を使用する上での一般的な問題を次に示します。

- v API には最大互換性のための C-linkage がありますが、ライブラリーには C++ の依存関係がありま す。一部のプラットフォームの場合、このことは、API が C++-aware リンカーでのみ使用可能であるこ とを意味します。
- ライブラリー内のいずれの関数を使用するよりも前に、clemrtl\_initialise\_ext() を呼び出す必要が あります。
- clemrtl image handle のタイプがイメージ識別子として使用されます。
- v すべての関数が 1 つのステータス指標コードを返します。ステータス指標の値を、次の表に示します。

表 *6.* ステータス指標値

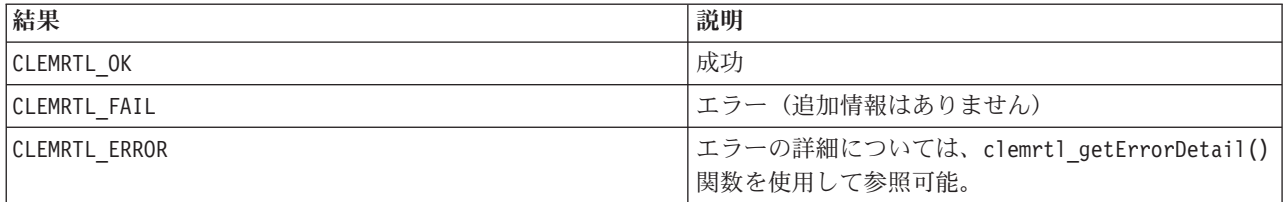

## **API** プロセスの概要

API を使用するアプリケーションの一般概要は次の通りです。

- 1. clemrtl initialise ext() を使用してライブラリーを初期化します。
- 2. clemrtl\_getOption() と clemrtl\_setOption() を使用して、実行オプションの検査と変更を行います。
- 3. clemrtl openImage() を使用するイメージを開いて、イメージ ハンドルを受け取ります。
- 4. clemrtl enumerateParameters()、clemrtl getParameter()、および clemrtl setParameter() を使用し て、イメージ・パラメーターを確認し、変更します。
- 5. clemrtl execute() を使用するイメージを実行します。同じイメージがパラメーターの変更なしに複数 回実行される場合は、clemrtl\_prepare() を最初に使用します。
- 6. clemrtl\_closeImage() を使用するイメージを閉じます。
- 7. 進行中の実行操作をキャンセルするには、clemrtl\_interrupt() を使用します。
- 8. 最後のエラーについての情報を取得するには、clemrtl\_getErrorDetail() を使用します。到達したエラ ー・メッセージと他の診断メッセージを受け取るには、clemrtl\_setReportHandler() を使用します。

ライブラリーは、次の条件下でマルチスレッド使用できるように設計されています。

v イメージ ハンドルを引数として取らない複数のグローバル関数は、同時にコールすることはできませ ん。

- <span id="page-29-0"></span>v イメージ ハンドルを引数として取るイメージ・ローカル関数は、同じイメージ ハンドルに適用した場 合、同時にコールすることはできませんが、clemrtl\_interrupt() は例外です。
- v イメージ・ローカル関数は、異なるイメージ ハンドルに適用した場合は同時にコールできます。

このことは、特に、別々のスレッドが異なるイメージ ハンドルを使用するなら、イメージを同時に準備し 実行できることを意味します。異なるイメージ ハンドルが同じイメージを参照する場合があります (clemrtl openImage() は、同じイメージの場合でさえ、コールされるたびに新しいハンドルを生成しま す)。しかし、同じイメージの複数インスタンスを実行する際には、必要に応じて、イメージ パラメータ ーを変更して出力の方向変更を行うことを確実にしてください。同時実行の 2 つのイメージで、両方とも 同じ出力のファイルまたはデータベース・テーブルに書き込む場合、結果は予測できないものになります。

### **API** 関数

次は、API で表示されるすべての関数の一覧です。

### **initialise**

この関数は以下の関数と同等です。 initialise  $ext(flags, 0, 0);$ 

新しいプログラムは *initialise\_ext* をコールする必要があります。

#### **initialise\_ext**

```
int clemrtl_initialise_ext(
unsigned flags,
 int arg_count,
const clemrtl_init_arg* args);
```
IBM SPSS Modeler Solution Publisher Runtime を初期化します。この関数は、他の *API* 関数の前にコール する必要があります。

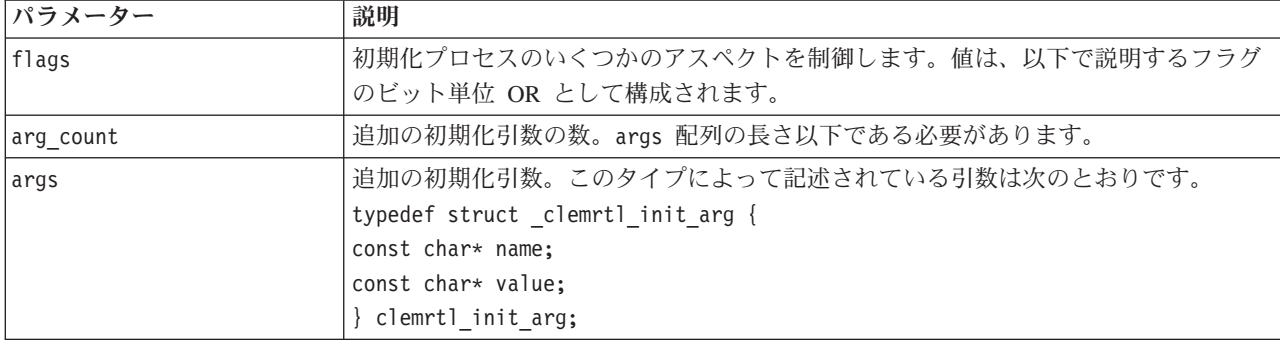

表 *7. initialise\_ext* パラメーター

name フィールドは構成プロパティーの名前、value フィールドはその値です。認識される構成プロパティ ーを次の表に示します。

表 *8.* 構成プロパティー

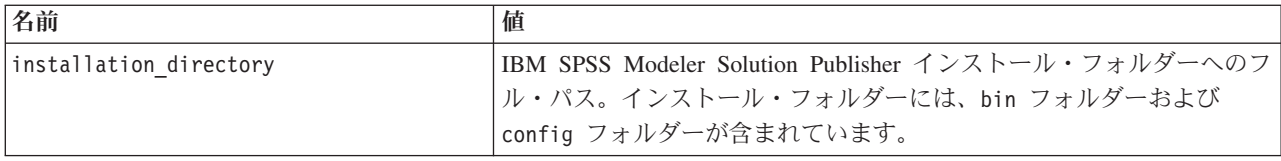

<span id="page-30-0"></span>次の表にあるエラー・コードのいずれかを返します。

表 *9.* エラー・コード

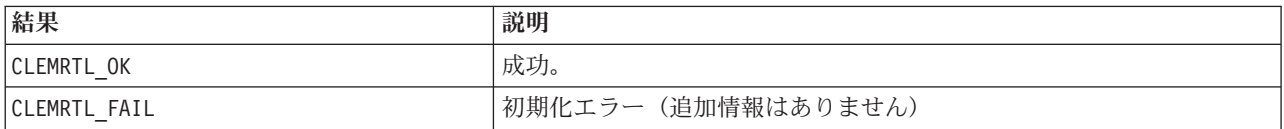

flags パラメーターで、初期化プロセスの特定アスペクトを制御できます。0 (または、 CLEMRTL INIT DEFAULTS)の値は、以下のデフォルト処理を指定します。

- tzset() をコールしてデフォルトの時間区域を設定します。
- LC NUMERIC ロケールを「C」に設定します。
- v メモリーを使い果たしたときに、グローバルで新しいハンドラを設定して例外を投げます。

この動作は、次の表に示すフラグの組み合わせを指定することによって変更できます。

表 *10.* フラグ

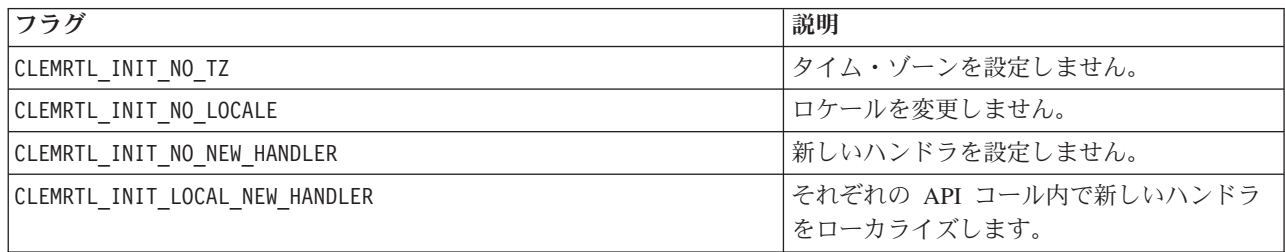

ライブラリーが数値と文字列との間の変換を適切に行うためには、LC\_NUMERIC ロケールを「C」に設定す る必要があります (IBM SPSS Modeler の数値の形式は、「C」ロケールのルールを使用するため)。これに は、テキスト・ファイルで読み出しと書き込みが行われる数値の変換が含まれます。

- アプリケーションが LC NUMERIC ロケールに依存し、数値と文字列間での変換が必要ない場合は、 NO\_LOCALE を指定します。
- NO\_NEW\_HANDLER と LOCAL\_NEW\_HANDLER は、互いに排反します。ライブラリーでは、メモリーを使い果 たしたときに、new が例外を投げる必要があります。
- アプリケーションで独自の新しいハンドラが設定されるか、または、コンパイラ ランタイム システム がデフォルトで例外を投げることが確実な場合は、NO\_NEW\_HANDLER を指定します。

メモリーを使い果たしたときにヌル値ポインタを返す new にアプリケーションが依存する場合にのみ、 LOCAL\_NEW\_HANDLER を指定します。注 : これをマルチスレッド環境で使用するには問題があります。

### **getOption**

int clemrtl\_getOption( const char\* name, char\* value, int value\_size);

実行オプションの値を取得します。

表 *11. getOption* パラメーター

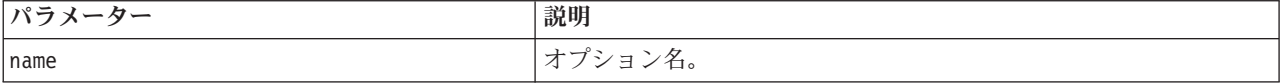

<span id="page-31-0"></span>表 *11. getOption* パラメーター *(*続き*)*

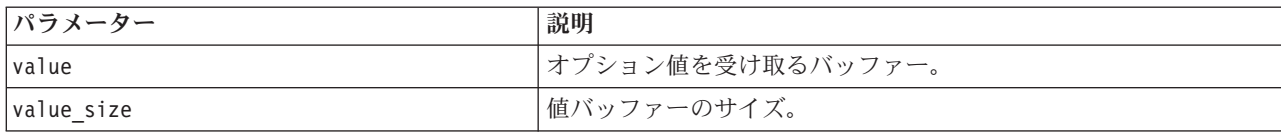

次の表にあるステータス・コードのいずれかを返します。

表 *12.* ステータス・コード

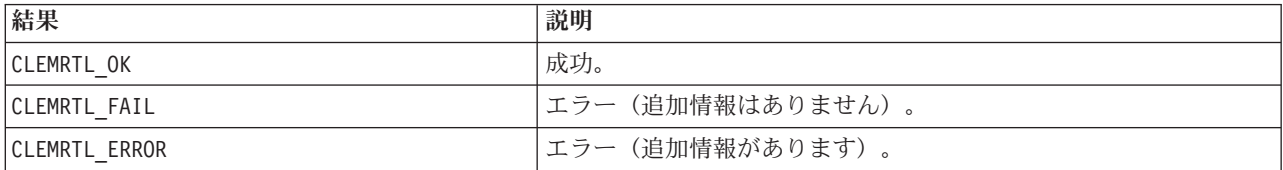

オプション名が上記の実行オプション名のいずれかではない (memory usage など) 場合、または値バッフ ァーが値 (最後のヌル文字を含む) を受け取るのに十分な大きさではない場合、操作は失敗します。オプシ ョン値は常に、つまり解釈が数値で行われる場合でさえ、文字列で構成されます。 詳しくは、 11 [ページの](#page-16-0) 『第 3 [章 発行済みストリームの実行』を](#page-16-0)参照してください。

#### **setOption**

int clemrtl\_setOption( const char\* name, const char\* value);

実行オプションの値を設定します。

表 *13. setOption* パラメーター

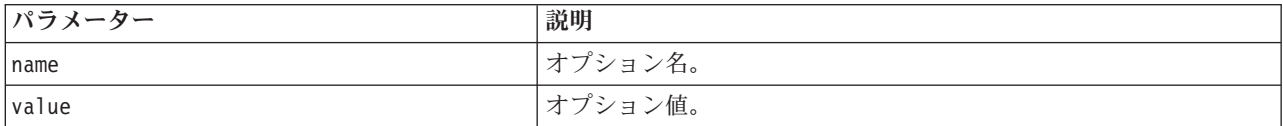

次の表にあるステータス・コードのいずれかを返します。

表 *14.* ステータス・コード

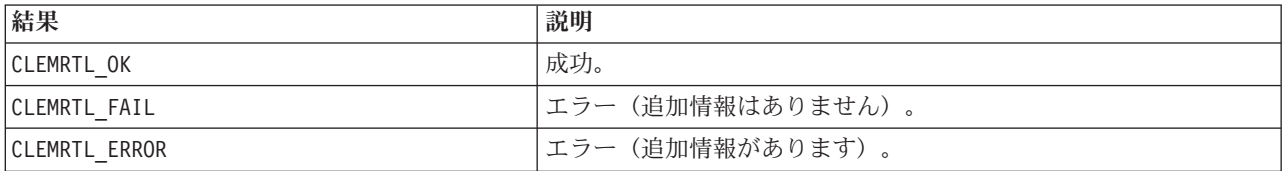

オプション名が上記の実行オプション名のいずれかではない (memory usageなど) 場合、操作は失敗しま す。オプション値は常に、つまり解釈が数値で行われる場合でさえ、文字列で構成されます。

#### **setLogFile**

```
int clemrtl_setLogFile(
int mode,
const char* log file);
```
後で開かれたイメージすべてからのログ メッセージに、方向変更を行います。

<span id="page-32-0"></span>表 *15. setLogFile* パラメーター

| <b> パラメーター</b> | 説明                                                |
|----------------|---------------------------------------------------|
| Imode          | ログ・モードは、次の値の 1 つにする必要があります。                       |
|                | CLEMRTL NULL LOG - メッセージを抑制します。                   |
|                | CLEMRTL STDERROR LOG - 標準誤差出力にメッセージを送信します。        |
|                | CLEMRTL FILE LOG - log file パラメーターによって指定したファイルにメッ |
|                | セージを送信します。                                        |
| log file       | ファイル名を含む文字列。                                      |

次の表にあるステータス・コードのいずれかを返します。

表 *16.* ステータス・コード

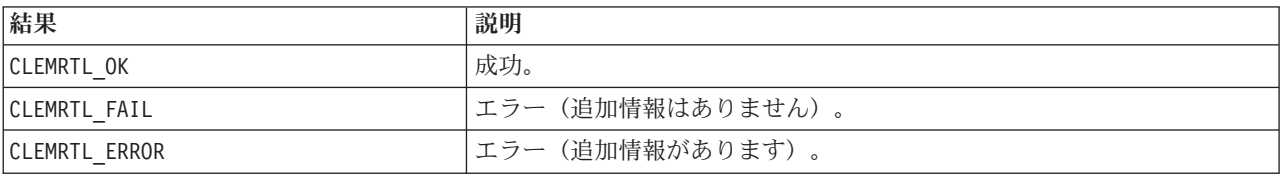

モードが認識されたモードのひとつでない場合、または、ファイル・ログ記録が要求されて、ファイル名が 指定されていなかったり無効だったりする場合、操作は失敗します。

### **openImage**

```
int clemrtl_openImage(
const char* image_file,
const char* param file,
clemrtl image handle* handle);
```
発行ストリーム イメージを開きます。

表 *17. openImage* パラメーター

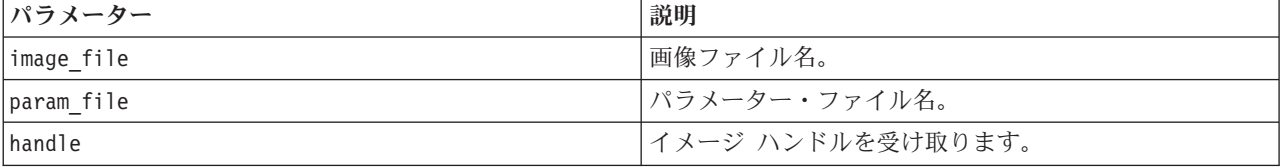

次の表にあるステータス・コードのいずれかを返します。

表 *18.* ステータス・コード

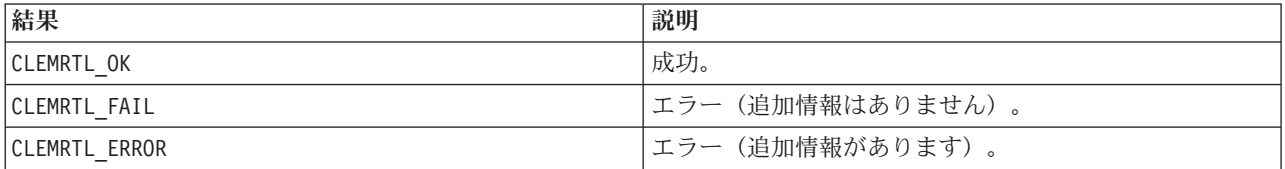

別個のパラメーター・ファイルが要求されない場合、パラメーター・ファイルは NULL になることがありま す。 画像ファイルが指定されなかったり、どのファイル名も無効だったり、または、内容が読めなかった りする場合、操作は失敗します。操作が成功した場合、返されたイメージ ハンドルを使用して、後続の API コールのイメージ インスタンスを識別できます。

### <span id="page-33-0"></span>**closeImage**

int clemrtl\_closeImage( clemrtl image handle handle);

イメージ ハンドルを閉じて、リソースを開放します。

表 *19. closeImage* パラメーター

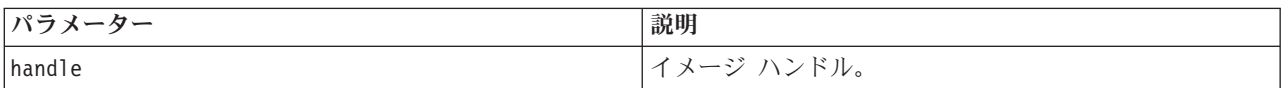

次の表にあるステータス・コードのいずれかを返します。

表 *20.* ステータス・コード

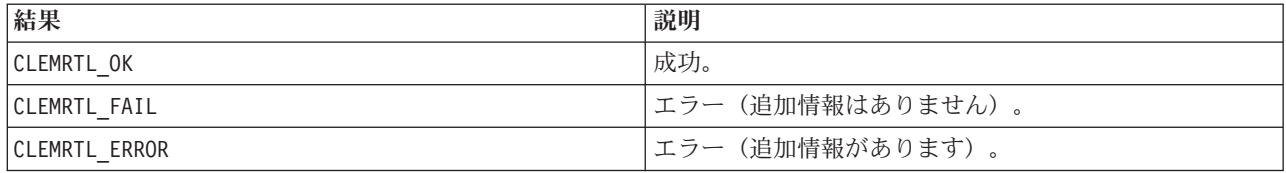

イメージでもう 1 つの API コールが進行中の場合、特にそのイメージが実行中の場合、操作は失敗しま す。操作が成功した場合、イメージは閉じられ、影響を及ぼさないもう 1 つのコール clemrtl closeImage() を除いて、ハンドルはいかなる後続の API コールにも使用することはできませ ん。

#### **enumerateParameters**

int clemrtl\_enumerateParameters( clemrtl image handle handle, clemrtl parameter proc proc, void $*$  data);

それぞれのイメージ パラメーターと値にコールバックの手順を適用します。

表 *21. enumerateParameters* パラメーター

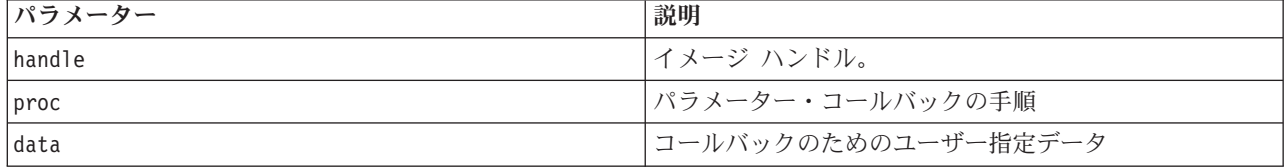

次の表にあるステータス・コードのいずれかを返します。

表 *22.* ステータス・コード

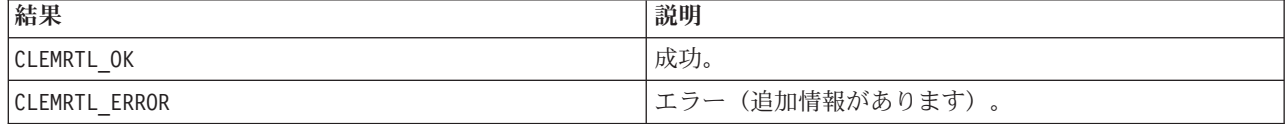

コールバックの手順には次のような種類があります。

<span id="page-34-0"></span>typedef void (\*clemrtl\_parameter\_proc)( void\* data, const char\* name, const char\* value);

表 *23.* コールバック・プロシージャーのパラメーター

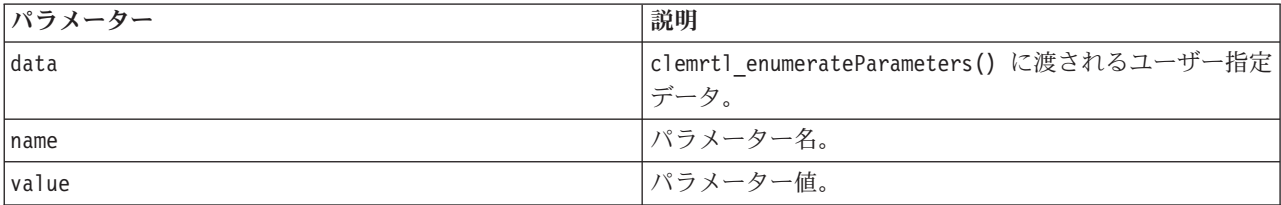

手順は、各イメージ パラメーターに任意の順序で正確に一度適用されます。

#### **getParameter**

int clemrtl\_getParameter( clemrtl image handle handle, const char\* name, char\* value, int value\_size);

イメージ パラメーターの値を取得します。

表 *24. getParameter* パラメーター

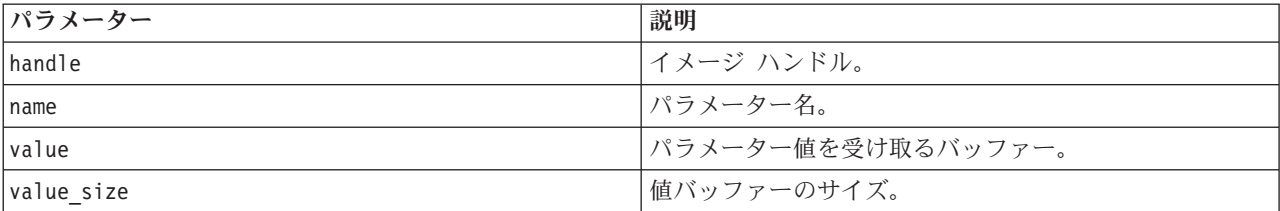

#### 次の表にあるステータス・コードのいずれかを返します。

表 *25.* ステータス・コード

| 結果                   | 説明               |
|----------------------|------------------|
| <b>CLEMRTL OK</b>    | '成功。             |
| <b>CLEMRTL FAIL</b>  | エラー(追加情報はありません)。 |
| <b>CLEMRTL ERROR</b> | エラー(追加情報があります)。  |

パラメーター名がイメージ内のどのパラメーターの名前とも一致しない場合、または、終結のヌル文字を含 むパラメーター値を受け取るに足りるほど値バッファーが大きくない場合、操作は失敗します。パラメータ ー名は、上記の name.attribute という形式 (file0.name など) を使用し、パラメーター値は、変換処理 が数値の場合でも、常に文字列です。

### **setParameter**

```
int clemrtl setParameter(
clemrtl image handle handle,
const char* name,
const char* value);
```
<span id="page-35-0"></span>イメージ パラメーターの値を設定します。

表 *26. setParameter* パラメーター

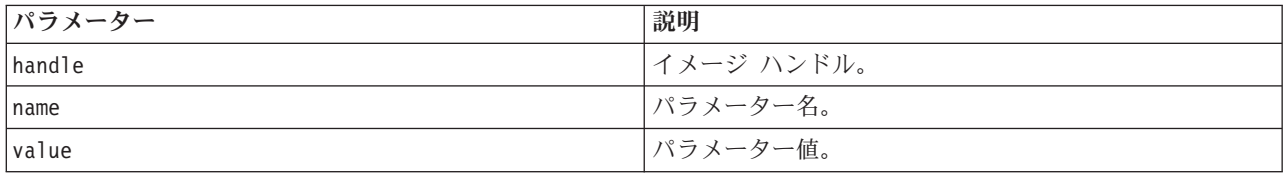

次の表にあるステータス・コードのいずれかを返します。

表 *27.* ステータス・コード

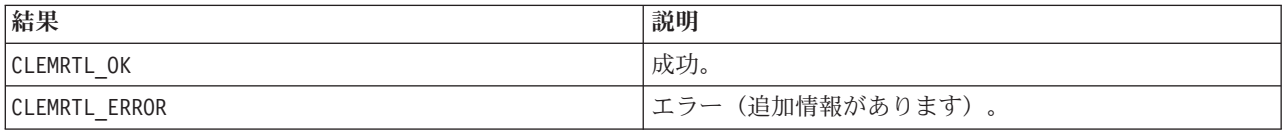

イメージ ハンドルが無効であったり、パラメーター名がイメージ内のどのパラメーターの名前とも一致し なかったりする場合、操作は失敗します。パラメーター名は、上記の name.attribute という形式 (file0.name など) を使用し、パラメーター値は、変換処理が数値の場合でも、常に文字列です。

#### **getFieldCount**

int clemrtl\_getFieldCount( clemrtl\_image\_handle handle, const char\* key, size\_t\* field\_count);

入力ソースまたは出力対象のフィールド数を返します。

表 *28. getFieldCount* パラメーター

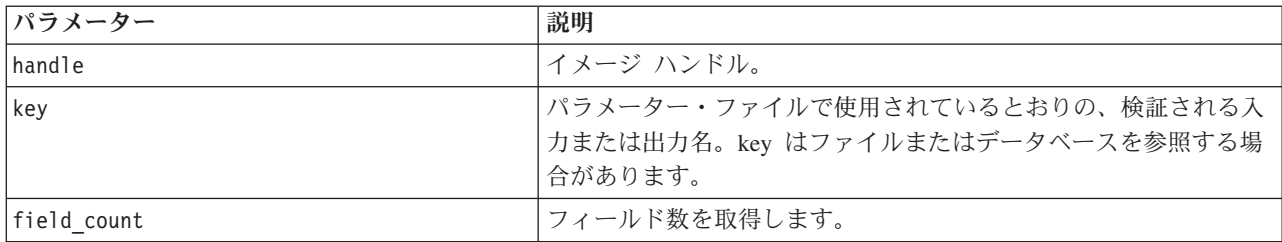

次の表にあるステータス・コードのいずれかを返します。

表 *29.* ステータス・コード

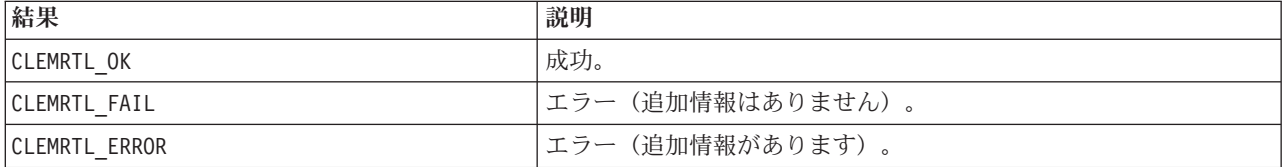

### <span id="page-36-0"></span>**getFieldTypes**

int clemrtl\_getFieldTypes( clemrtl image handle handle, const char\* key, size\_t field\_count, int\* field\_types);

入力ソースまたは出力対象のフィールド・タイプを返します。

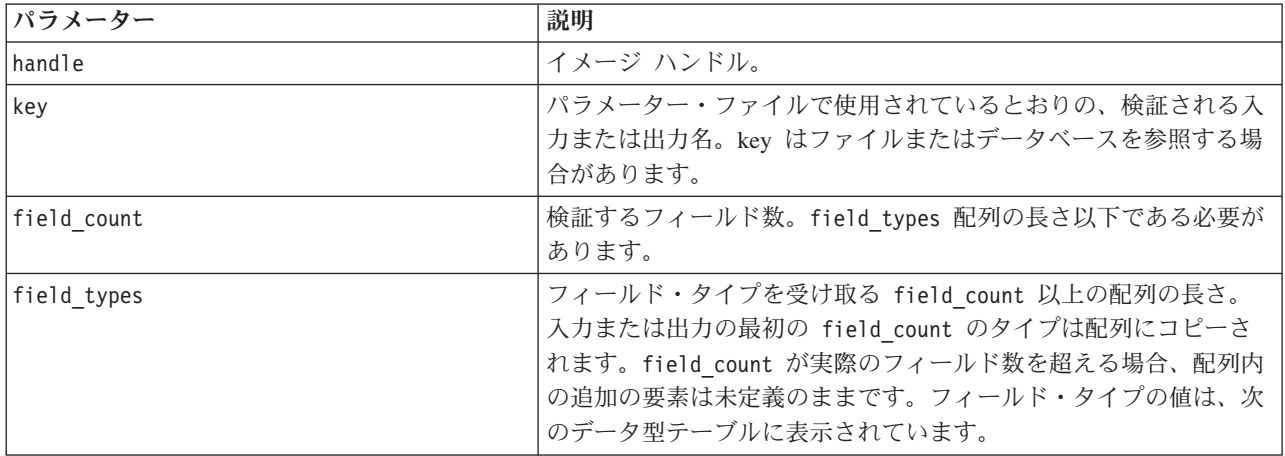

表 *30. getFieldTypes* パラメーター

#### データの型

field\_types は、次の表に表示されているデータ型のいずれかにする必要があります。

表 *31.* データ・タイプ

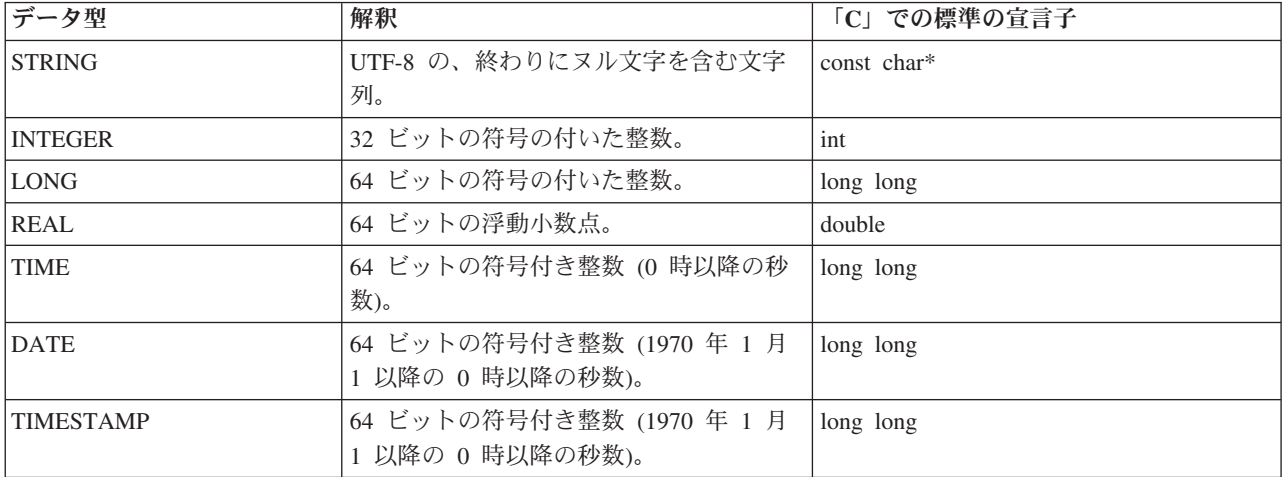

次の表にあるステータス・コードのいずれかを返します。

表 *32.* ステータス・コード

| 結果                   | 説明               |
|----------------------|------------------|
| <b>CLEMRTL OK</b>    | 成功。              |
| <b>CLEMRTL FAIL</b>  | エラー(追加情報はありません)。 |
| <b>CLEMRTL ERROR</b> | エラー(追加情報があります)。  |

### <span id="page-37-0"></span>**setAlternativeInput**

int clemrtl\_setAlternativeInput( clemrtl\_image\_handle handle, const char\* key, size t field count, int field types, void\*\* (\*iterator)(void\* arg), void\* arg);

ファイル入力ソースを代替入力ソースと置き換えます。

表 *33. setAlternativeInput* パラメーター

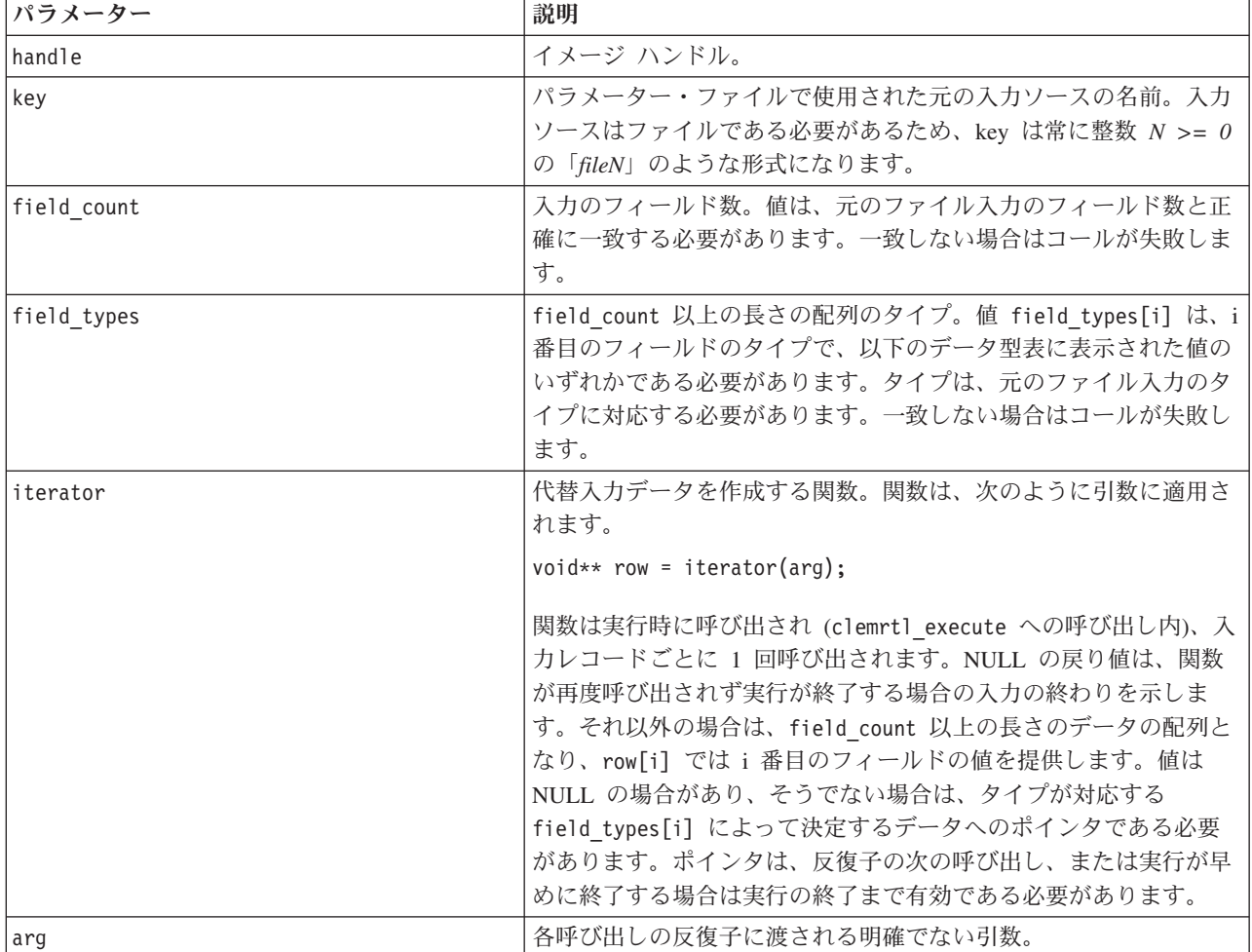

### データの型

field\_types は、制限されたリスト内のいずれかのデータ型である必要があります。 詳しくは、 31 [ページ](#page-36-0) の『[getFieldTypes](#page-36-0)』トピックを参照してください。

次の表にあるステータス・コードのいずれかを返します。

<span id="page-38-0"></span>表 *34.* ステータス・コード

| 結果                   | 説明               |
|----------------------|------------------|
| <b>ICLEMRTL OK</b>   | 成功。              |
| <b>CLEMRTL FAIL</b>  | エラー(追加情報はありません)。 |
| <b>CLEMRTL ERROR</b> | エラー(追加情報があります)。  |

フィールド・タイプが元のファイル入力のフィールドタイプに対応していない場合、またはフィールド カ ウントが元のファイル入力のフィールド数と正確に一致しない場合、操作は失敗します。

### **setAlternativeOutput**

int clemrtl\_setAlternativeOutput( clemrtl image handle handle, const char\* key, size\_t field\_count, int field\_types, void (\*iterator)(void\* arg, void\*\* row), void\* arg);

出力対象を代替出力対象と置き換えます。

表 *35. setAlternativeOutput* パラメーター

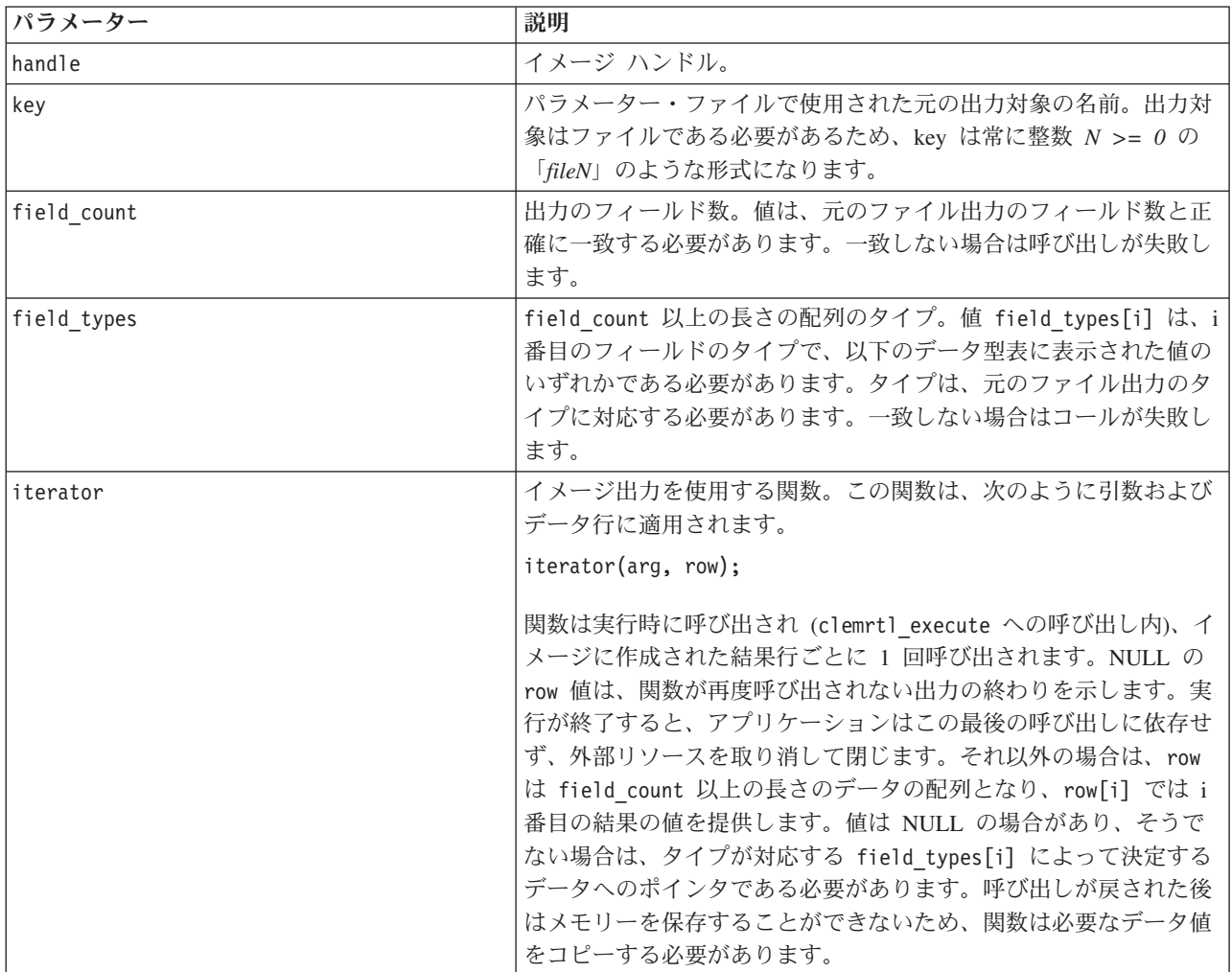

<span id="page-39-0"></span>表 *35. setAlternativeOutput* パラメーター *(*続き*)*

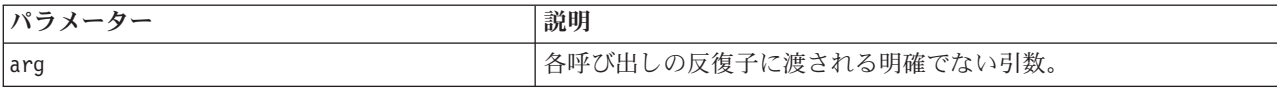

#### データの型

field types は、制限されたリスト内のいずれかのデータ型である必要があります。 詳しくは、 31 [ページ](#page-36-0) の『[getFieldTypes](#page-36-0)』トピックを参照してください。

次の表にあるステータス・コードのいずれかを返します。

表 *36.* ステータス・コード

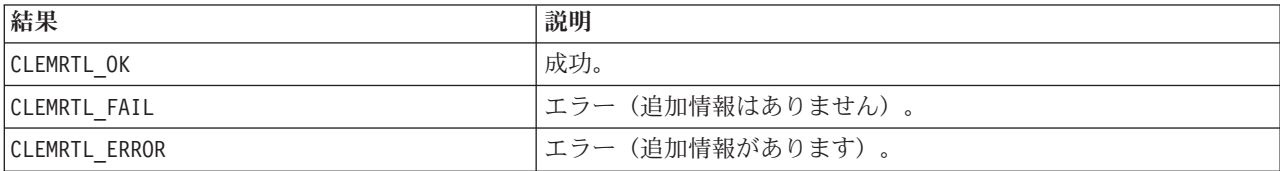

フィールド・タイプが元のファイル出力のフィールドタイプに対応していない場合、またはフィールド カ ウントが元のファイル出力のフィールド数と正確に一致しない場合、操作は失敗します。

#### **execute**

int clemrtl execute(clemrtl image handle handle);

イメージを実行します。

表 *37. execute* パラメーター

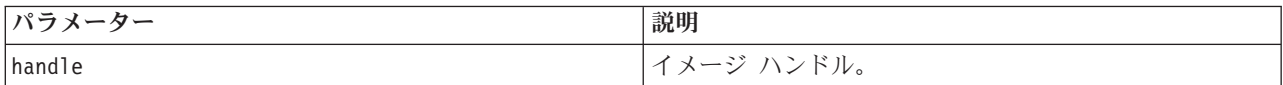

次の表にあるステータス・コードのいずれかを返します。

表 *38.* ステータス・コード

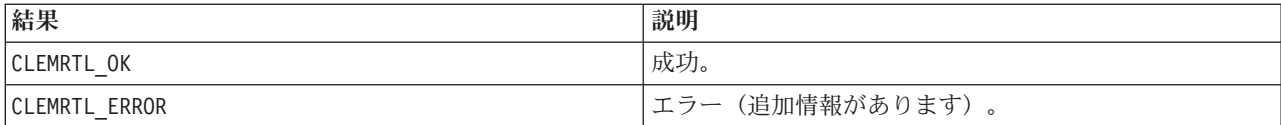

イメージが準備されていない場合、イメージは初めに現在のパラメーター値を使用して準備されます。イメ ージ ハンドルが無効であったり、準備中または実行中にエラーが発生したりした場合、操作は失敗しま す。実行操作が完了するまでコールは返されません。

#### **prepare**

int clemrtl\_prepare(clemrtl\_image\_handle handle);

実行のためのイメージを準備します。

<span id="page-40-0"></span>表 *39. prepare* パラメーター

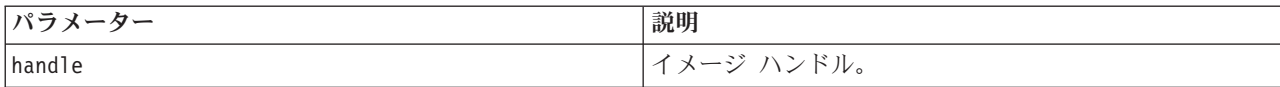

次の表にあるステータス・コードのいずれかを返します。

表 *40.* ステータス・コード

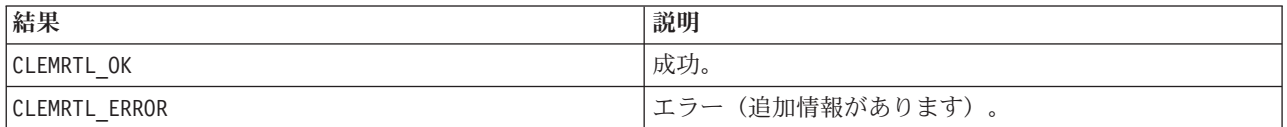

イメージ ハンドルが無効であったり、準備中にエラーが発生したりした場合、操作は失敗します。

イメージは、実行する前に準備する必要があります。イメージの準備によって、パラメーター値がイメージ にフリーズされます。まだイメージが準備されていない場合、clemrtl\_execute() は、呼び出しごとに自動 的にイメージを準備します。イメージを同じパラメーター値で複数回実行する場合、clemrtl\_prepare() を 使用してイメージを準備するのが便利で、大幅にパフォーマンスを向上させる可能性があります。イメージ が準備されると、パラメーター値への後続の変更は無視されます。clemrtl\_prepare() を再度使用して新し いパラメーター値でイメージを更新します。

#### **interrupt**

int clemrtl\_interrupt(clemrtl\_image\_handle handle);

進行中のイメージの実行を終了します。

表 *41. interrupt* パラメーター

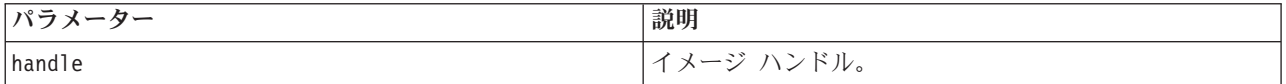

次の表にあるステータス・コードのいずれかを返します。

表 *42.* ステータス・コード

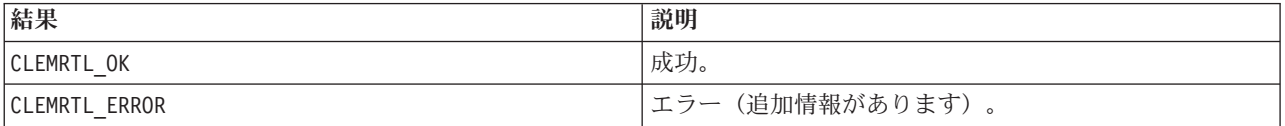

イメージ ハンドルが無効であったり、イメージが実行しなかったりした場合、操作は効果を発揮しませ ん。

この関数は、同じイメージ ハンドル上でもう 1 つの API コールで同時にコールしても問題ありません。

### <span id="page-41-0"></span>**getErrorDetail**

int clemrtl\_getErrorDetail( clemrtl image handle handle, char\* severity, int\* code, char\* text, int text size);

イメージ上で発生した最後のエラーについて、詳細な情報を取得します。

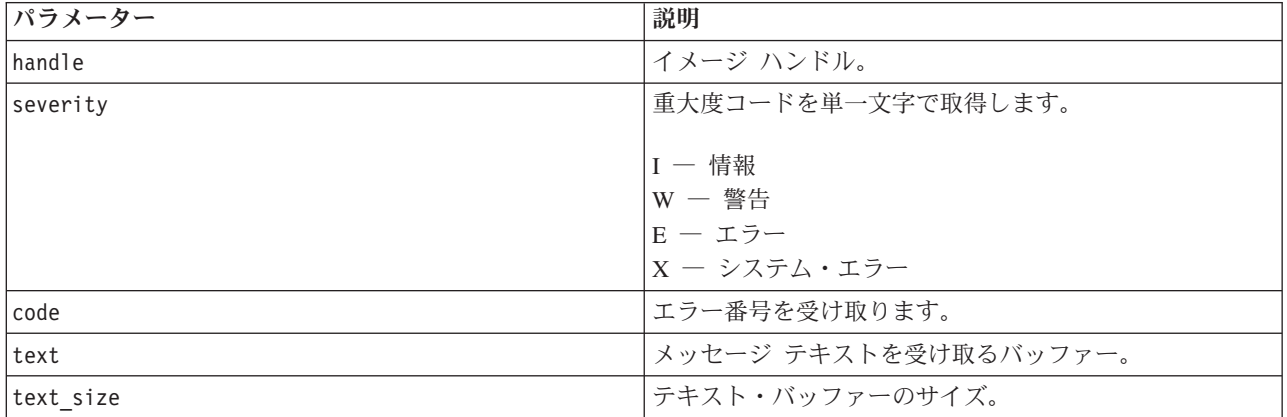

表 *43. getErrorDetail* パラメーター

次の表にあるステータス・コードのいずれかを返します。

表 *44.* ステータス・コード

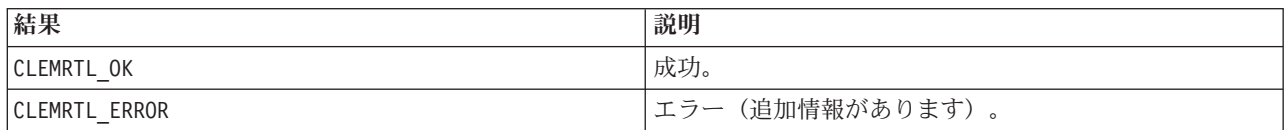

イメージ ハンドルが無効の場合、結果は読めません。必要に応じてメッセージ テキストを切り詰め、テキ スト・バッファーに収まるようにします。

API コールが CLEMRTL ERROR で失敗し、エラーが特定のイメージ ハンドルに関係がない場合、0 をイメ ージ ハンドルとして通せば最後の非イメージ特定エラーの詳細を取得できますが、マルチスレッド環境で はこの方法は信頼できるものではありません。

### **setReportHandler**

int clemrtl\_setReportHandler( clemrtl image handle handle, clemrtl report proc proc, void $*$  data);

イメージにレポート・コールバックの手順をインストールします。

表 *45. setReportHandler* パラメーター

| パラメーター  | 説明              |
|---------|-----------------|
| hand le | イメージ ハンドル。      |
| proc    | レポート・コールバックの手順。 |

表 *45. setReportHandler* パラメーター *(*続き*)*

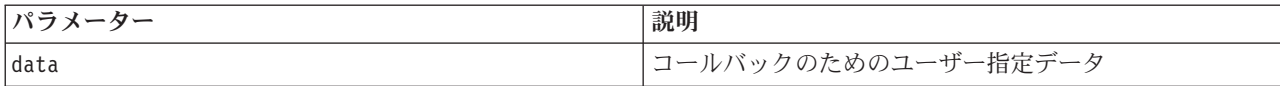

次の表にあるステータス・コードのいずれかを返します。

表 *46.* ステータス・コード

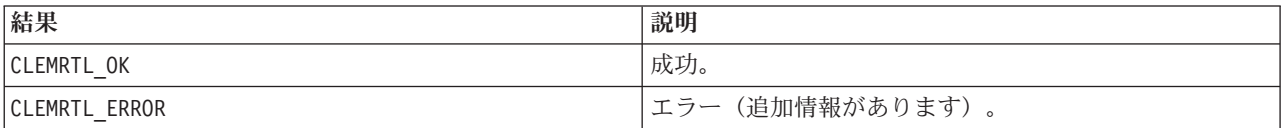

コールバックの手順には次のような種類があります。

typedef void (\*clemrtl\_report\_proc)( void\* data, char severity, int code, const char\* text);

表 *47.* コールバック・プロシージャーのパラメーター

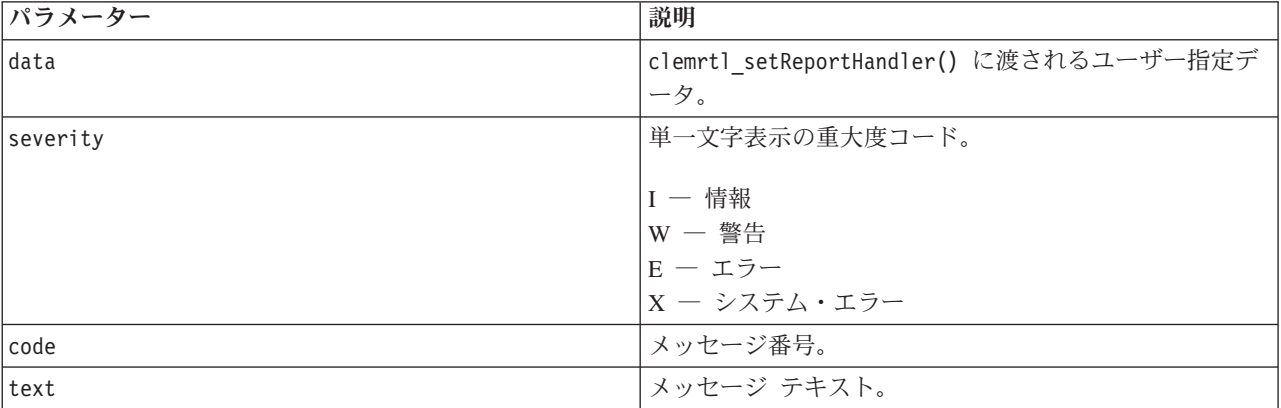

各メッセージの到達時に、手続きがメッセージに適用されます。NULL に手順を設定すると、イメージにイ ンストールされた既存のハンドラが削除されます。

# <span id="page-44-0"></span>特記事項

本情報は全世界で提供する製品およびサービスについて作成したものです。

本書に記載の製品、サービス、または機能が日本においては提供されていない場合があります。日本で利用 可能な製品、サービス、および機能については、日本 IBM の営業担当員にお尋ねください。本書で IBM 製品、プログラム、またはサービスに言及していても、その IBM 製品、プログラム、またはサービスのみ が使用可能であることを意味するものではありません。これらに代えて、IBM の知的所有権を侵害するこ とのない、機能的に同等の製品、プログラム、またはサービスを使用することができます。ただし、IBM 以外の製品とプログラムの操作またはサービスの評価および検証は、お客様の責任で行っていただきます。

IBM は、本書に記載されている内容に関して特許権 (特許出願中のものを含む) を保有している場合があ ります。本書の提供は、お客様にこれらの特許権について実施権を許諾することを意味するものではありま せん。実施権についてのお問い合わせは、書面にて下記宛先にお送りください。

〒103-8510 東京都中央区日本橋箱崎町19番21号 日本アイ・ビー・エム株式会社 法務・知的財産 知的財産権ライセンス渉外

以下の保証は、国または地域の法律に沿わない場合は、適用されません。 IBM およびその直接または間接 の子会社は、本書を特定物として現存するままの状態で提供し、商品性の保証、特定目的適合性の保証およ び法律上の瑕疵担保責任を含むすべての明示もしくは黙示の保証責任を負わないものとします。国または地 域によっては、法律の強行規定により、保証責任の制限が禁じられる場合、強行規定の制限を受けるものと します。

この情報には、技術的に不適切な記述や誤植を含む場合があります。本書は定期的に見直され、必要な変更 は本書の次版に組み込まれます。IBM は予告なしに、随時、この文書に記載されている製品またはプログ ラムに対して、改良または変更を行うことがあります。

本書において IBM 以外の Web サイトに言及している場合がありますが、便宜のため記載しただけであ り、決してそれらの Web サイトを推奨するものではありません。それらの Web サイトにある資料は、こ の IBM 製品の資料の一部ではありません。それらの Web サイトは、お客様の責任でご使用ください。

IBM は、お客様が提供するいかなる情報も、お客様に対してなんら義務も負うことのない、自ら適切と信 ずる方法で、使用もしくは配布することができるものとします。

本プログラムのライセンス保持者で、(i) 独自に作成したプログラムとその他のプログラム (本プログラム を含む) との間での情報交換、および (ii) 交換された情報の相互利用を可能にすることを目的として、本 プログラムに関する情報を必要とする方は、下記に連絡してください。

IBM Software Group ATTN: Licensing 200 W. Madison St. Chicago, IL; 60606 U.S.A.

<span id="page-45-0"></span>本プログラムに関する上記の情報は、適切な使用条件の下で使用することができますが、有償の場合もあり ます。

本書で説明されているライセンス・プログラムまたはその他のライセンス資料は、IBM 所定のプログラム 契約の契約条項、IBM プログラムのご使用条件、またはそれと同等の条項に基づいて、IBM より提供され ます。

この文書に含まれるいかなるパフォーマンス・データも、管理環境下で決定されたものです。そのため、他 の操作環境で得られた結果は、異なる可能性があります。一部の測定が、開発レベルのシステムで行われた 可能性がありますが、その測定値が、一般に利用可能なシステムのものと同じである保証はありません。さ らに、一部の測定値が、推定値である可能性があります。実際の結果は、異なる可能性があります。お客様 は、お客様の特定の環境に適したデータを確かめる必要があります。

IBM 以外の製品に関する情報は、その製品の供給者、出版物、もしくはその他の公に利用可能なソースか ら入手したものです。 IBM は、それらの製品のテストは行っておりません。したがって、他社製品に関す る実行性、互換性、またはその他の要求については確証できません。 IBM 以外の製品の性能に関する質問 は、それらの製品の供給者にお願いします。

IBM の将来の方向または意向に関する記述については、予告なしに変更または撤回される場合があり、単 に目標を示しているものです。

本書には、日常の業務処理で用いられるデータや報告書の例が含まれています。より具体性を与えるため に、それらの例には、個人、企業、ブランド、あるいは製品などの名前が含まれている場合があります。こ れらの名称はすべて架空のものであり、名称や住所が類似する企業が実在しているとしても、それは偶然に すぎません。

この情報をソフトコピーでご覧になっている場合は、写真やカラーの図表は表示されない場合があります。

### 商標

IBM、IBM ロゴおよび ibm.com は、世界の多くの国で登録された International Business Machines Corporation の商標です。他の製品名およびサービス名等は、それぞれ IBM または各社の商標である場合 があります。現時点での IBM の商標リストについては http://www.ibm.com/legal/copytrade.shtml をご覧く ださい。

インテル、Intel、Intel ロゴ、Intel Inside、Intel Inside ロゴ、Centrino、Intel Centrino ロゴ、 Celeron、Xeon、Intel SpeedStep、Itanium、および Pentium は、Intel Corporation または子会社の米国および その他の国における商標または登録商標です。

Linux は、Linus Torvalds の米国およびその他の国における登録商標です。

Microsoft、Windows、Windows NT および Windows ロゴは、Microsoft Corporation の米国およびその他の 国における商標です。

UNIX は The Open Group の米国およびその他の国における登録商標です。

Java およびすべての Java 関連の商標およびロゴは Oracle やその関連会社の米国およびその他の国におけ る商標または登録商標です。

# <span id="page-46-0"></span>索引

日本語, 数字, 英字, 特殊文字の 順に配列されています。なお, 濁 音と半濁音は清音と同等に扱われ ています。

# [ア行]

[アプリケーションの例](#page-8-0) 3 アンインストール [IBM SPSS Modeler Solution Publisher](#page-24-0) [Runtime 19](#page-24-0) 一時ディレクトリー [IBM SPSS Modeler Solution Publisher](#page-24-0) [Runtime 19](#page-24-0) エラーの報告 API [関数のリファレンス](#page-31-0) 2[6, 36](#page-41-0) [エラー・コード](#page-28-0) 23

# [サ行]

時間区域 API [を使用した設定](#page-29-0) 24 実行時 [アンインストール](#page-24-0) 19 [一時ディレクトリー](#page-24-0) 19 [開始](#page-23-0) 18 [options 11](#page-16-0) UNIX [インストール](#page-21-0) 16 Windows [でのインストール](#page-21-0) 16 実例 [アプリケーション ガイド](#page-8-0) 3 [出力ノード](#page-12-0) [7, 21](#page-26-0) 初期化 API [プロセスの概要](#page-28-0) 23 [ステータス・コード](#page-28-0) 23 ストリームの公開 [IBM SPSS Modeler Solution](#page-12-0) [Publisher 7](#page-12-0)[, 8](#page-13-0) ストリームの実行 [IBM SPSS Modeler Solution Publisher](#page-16-0) [を使用した](#page-16-0) 1[1, 12](#page-17-0)

# [タ行]

[展開](#page-12-0) [7, 21](#page-26-0) 閉じる [ストリーム](#page-33-0) 28

# [ナ行]

[ノードの公開](#page-26-0) 21

# [ハ行]

パラメーター [ストリーム実行用のパラメーター](#page-17-0) 12 API [イメージ パラメーター](#page-33-0) 2[8, 29](#page-34-0) API [コールバックの手順](#page-33-0) 28 API [パラメーター・ファイル](#page-32-0) 2[7, 28](#page-33-0) 開く [ストリーム](#page-32-0) 27 [文書](#page-8-0) 3

# [ラ行]

[ランタイム・プログラミング・ライブラリ](#page-18-0)  $-$  [\(CLEMRTL\) 13](#page-18-0) 例 [概説](#page-10-0) 5 [ログ・ファイル](#page-31-0) 26 ロケール API [を使用した設定](#page-29-0) 24

# **A**

API [エラー・コード](#page-28-0) 23 [概説](#page-18-0) 1[3, 23](#page-28-0) [実行オプション](#page-30-0) 2[5, 26](#page-31-0) [ステータス・コード](#page-28-0) 23 [代替出力](#page-38-0) 33 [代替入力](#page-37-0) 32 [フィールド カウント](#page-35-0) 30 [フィールド・タイプ](#page-36-0) 31 [リファレンス](#page-28-0) 23 [setReportHandler 36](#page-41-0) API 関数 [初期化](#page-28-0) 2[3, 24](#page-29-0) [closeImage 23](#page-28-0)[, 28](#page-33-0) [enumerateParameters 23](#page-28-0)[, 28](#page-33-0) [execute 23](#page-28-0)[, 34](#page-39-0) [getErrorDetail 23](#page-28-0)[, 36](#page-41-0) [getFieldCount 23](#page-28-0)[, 30](#page-35-0) [getFieldTypes 23](#page-28-0)[, 31](#page-36-0) [getOption 23](#page-28-0)[, 25](#page-30-0) [getParameter 23](#page-28-0)[, 29](#page-34-0) [interrupt 23](#page-28-0)[, 35](#page-40-0) [openImage 23](#page-28-0)[, 27](#page-32-0)

API 関数 *(*続き*)* [prepare 23](#page-28-0)[, 34](#page-39-0) [setAlternativeInput 23](#page-28-0)[, 32](#page-37-0) [setAlternativeOutput 23](#page-28-0)[, 33](#page-38-0) [setLogFile 23](#page-28-0)[, 26](#page-31-0) [setOption 23](#page-28-0)[, 26](#page-31-0) [setParameter 23](#page-28-0)[, 29](#page-34-0) [setReportHandler 23](#page-28-0)

# **C**

closeImage API [関数のリファレンス](#page-33-0) 28 API [プロセスの概要](#page-28-0) 23

# **E**

enumerateParameters API [関数のリファレンス](#page-33-0) 28 API [プロセスの概要](#page-28-0) 23 EPM [API 21](#page-26-0) execute API [関数のリファレンス](#page-39-0) 34 API [プロセスの概要](#page-28-0) 23

# **G**

getErrorDetail API [関数のリファレンス](#page-41-0) 36 API [プロセスの概要](#page-28-0) 23 getFieldCount API [関数のリファレンス](#page-35-0) 30 API [プロセスの概要](#page-28-0) 23 getFieldTypes API [関数のリファレンス](#page-36-0) 31 API [プロセスの概要](#page-28-0) 23 getOption API [関数のリファレンス](#page-30-0) 25 API [プロセスの概要](#page-28-0) 23 getParameter API [関数のリファレンス](#page-34-0) 29 API [プロセスの概要](#page-28-0) 23

# **I**

[IBM SPSS Modeler 1](#page-6-0) [文書](#page-8-0) 3 [IBM SPSS Modeler Server 2](#page-7-0) [IBM SPSS Modeler Solution Publisher 7](#page-12-0)[,](#page-13-0) [8](#page-13-0)[, 21](#page-26-0) [アプリケーションへの埋め込み](#page-18-0) 13 [概説](#page-12-0) 7 IBM SPSS Modeler Solution Publisher Runtime [アンインストール](#page-24-0) 19 [一時ディレクトリー](#page-24-0) 19 [インストール](#page-20-0) 15 [開始](#page-23-0) 18 [システム要件](#page-20-0) 1[5, 16](#page-21-0) [IBM SPSS Modeler Solution Publisher](#page-26-0) ノ [ード](#page-26-0) 21 IBM SPSS 組み込み可能予測分析 [API 21](#page-26-0) initialise API [関数のリファレンス](#page-29-0) 24 [flags 24](#page-29-0) initialise\_ext API [関数のリファレンス](#page-29-0) 24 [flags 24](#page-29-0) interrupt API [関数のリファレンス](#page-40-0) 35 API [プロセスの概要](#page-28-0) 23

# **O**

openImage API [関数のリファレンス](#page-32-0) 27 API [プロセスの概要](#page-28-0) 23

# **P**

prepare API [関数のリファレンス](#page-39-0) 34 API [プロセスの概要](#page-28-0) 23

# **S**

setAlternativeInput API [関数のリファレンス](#page-37-0) 32 API [プロセスの概要](#page-28-0) 23 setAlternativeOutput API [関数のリファレンス](#page-38-0) 33 API [プロセスの概要](#page-28-0) 23 setLogFile API [関数のリファレンス](#page-31-0) 26 API [プロセスの概要](#page-28-0) 23 setOption API [関数のリファレンス](#page-31-0) 26 API [プロセスの概要](#page-28-0) 23 setParameter API [関数のリファレンス](#page-34-0) 29 API [プロセスの概要](#page-28-0) 23

setReportHandler API [関数のリファレンス](#page-41-0) 36 API [プロセスの概要](#page-28-0) 23

# **U**

UNIX [IBM SPSS Modeler Solution Publisher](#page-21-0) Runtime [のインストール](#page-21-0) 16

### **W**

Windows [IBM SPSS Modeler Solution Publisher](#page-20-0) Runtime [のインストール](#page-20-0) 15

# [特殊文字]

.par [ファイル](#page-13-0) 8 .pim [ファイル](#page-13-0) 8

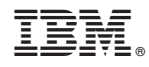

Printed in Japan